# 第九章 櫃檯買賣固定收益有價證券

# 第一節 基本資料維護作業

- 一、債券送存彙計查詢/結帳(A64)
	- (一)使用時機

參加人欲查詢本日或次日債券送存資料及當日債券送存結帳彙計 資料時使用。

- (二)作業程序
	- 1.本日債券送存彙計查詢
		- (1)操作"債券送存彙計查詢/結帳"交易(交易代號 A64)交 易類別選(1:查詢)及查詢類別選<2>本日約定送存。
		- (2)列印「債券送存彙計查詢單-約定」與彙集之「債券送存申 請書-代收入傳票暨債券號碼清單」及「本日債券送存清冊 -約定」與債券相互覆核。
	- 2.次日債券送存彙計查詢(外埠參加人使用)
		- (1)操作"債券送存彙計查詢/結帳"交易(交易代號 A64)交 易類別選(1:查詢)及查詢類別選<4>次日約定送存。
		- (2)列印「債券送存彙計查詢單-約定」與彙集之「債券送存申 請書-代收入傳票暨債券號碼清單」及「次日債券送存清冊 -約定」與債券相互覆核。
	- 3.本日債券送存彙計結帳及查詢
		- (1)操作"債券送存彙計查詢/結帳"交易(交易代號 A64)交 易類別選(9:結帳)及查詢類別選<2>本日約定送存,辦 理結帳。
		- (2)操作"債券送存彙計查詢/結帳"交易(交易代號 A64)交 易類別選(1:查詢),列印「債券送存彙計查詢單一約定」 (結帳記號註記"已結帳")與彙集之「債券送存申請書- 代收入傳票暨債券號碼清單」及「本日債券送存清冊一約定」 或「次日債券送存清冊-約定」與債券相互覆核。
		- (3)參加人一經操作本交易後,若欲增刪相關資料,應向集保結 算所申請結帳重開。
- (三)相關傳票及報表
	- 1.債券送存申請書-代收入傳票暨債券號碼清單。
	- 2.債券送存彙計查詢單-約定。
- 二、債券買賣存戶類別編號建檔(B41)
	- (一)使用時機
		- 1.參加人因客戶持有或買賣分割公債、外幣計價債券,或受理分割 公債、外幣計價債券轉入時,建置其存戶類別編號時使用。
		- 2.參加人依據集保結算所編製之「未鍵債券買賣存戶類別及款項劃 撥帳號異常明細表 (報表代號 CT56)」,建置其存戶類別編號時使 用。
	- (二)作業程序
		- 1.經辦員
			- (1)檢具客戶開戶資料,操作"債券買賣存戶類別編號建檔"交易 (交易代號 B41),輸入客戶集保帳號及所屬存戶類別編號。
			- (2)使用空白紙張辦理認證並簽章。
		- 2.覆核人員
			- (1)主管或指定人員覆核認證資料是否與客戶開戶資料一致後,於 認證紙張上簽章。
			- (2)將認證紙張留存。
	- (三)相關傳票及報表
		- 1.客戶開設有價證券集中保管帳戶申請書。
		- 2.認證之空白紙張。
		- 3.未鍵債券買賣存戶類別及款項劃撥帳號異常明細表(CT56)。

三、票券系統自營商基本資料建檔(B42)

(一)使用時機

自營商於集保結算所之存託系統建置及查詢其設於票券系統之帳戶 基本資料時使用。

- (二)作業程序
	- 1.經辦員
		- (1)檢視其設於票券系統之帳戶資料後,操作 "票券系統自營商 基本資料建檔"交易(交易代號 B42,作業類別 1: 新增),輸 入票券系統自營商代號、流水號及統一編號。
		- (2)操作"票券系統自營商基本資料建檔"交易(交易代號 B42, 作業類別 4:查詢),列印票券系統自營商基本資料查詢單核 對。
	- 2.覆核人員
		- (1)主管或指定人員覆核票券系統自營商基本資料查詢單資料是 否正確。
	- (2)票券系統自營商基本資料查詢單留存。
- (三)相關傳票及報表
	- 1.自營商開設於票券系統之帳戶資料。
	- 2.票券系統自營商基本資料查詢單。

## 第二節 債券結算交割作業

一、債券等殖成交系統給付結算券項撥轉交易(C98)

(一)使用時機

- 1.自營商辦理公司債、金融債及地方政府債券,於債券等殖成交系 統買賣之給付結算券項撥轉作業時使用。
- 2.自營商有應付債券者,於給付結算日辦理券項撥轉予櫃檯中心之 「中華民國證券櫃檯買賣中心債券交割專戶」(0020-0000035)。
- 3.本公司依櫃檯中心傳送之應付資料控管證券商,辦理應付債券之 撥轉數額(可分次撥轉)。

4.遇天然災害給付結算順延辦理時,給付結算日為實際撥券當日。 (二)作業程序

1.經辦員

(1)於給付結算日填具「債券等殖成交系統給付結算券項撥轉-代支出傳票」,檢視所填寫之資料是否正確。

(2)操作「債券等殖成交系統給付結算券項撥轉」(交易代號 C98)。

- (3)印錄傳票上之認證欄資料。
- (4)於傳票上簽蓋經辦員章。
- (5)操作「債券等殖成交系統給付結算券項撥轉查詢/收檔」(交 易代號 C99/C99F), 查詢或收取結算清單及撥轉明細表, 查 詢券項撥轉情形。
- 2.覆核人員
	- (1)主管人員或指定人員覆核經辦員於傳票上填寫之資料與認證 內容是否一致,並於資料核對無誤後,於傳票上簽蓋覆核章。
	- (2)將「債券等殖成交系統給付結算券項撥轉-代支出傳票」,留 存作為結帳之依據。
- 3.結帳
	- (1)應付或應收自營商操作「債券等殖成交系統給付結算券項撥 轉查詢/收檔 (< 交易代號 C99/C99F, 類別:<0>結算清單, 狀況:<0>全部),列印或收取債券等殖成交系統給付結算券 項撥轉之結算清單,確認備註欄位為已完成。
	- (2)應付自營商操作「存券交易日結資料查詢」交易(交易代號 165),列印「存券交易異動表」或「存券交易日結單」與彙 集當日之「債券等殖成交系統給付結算券項撥轉-代支出傳 票」核對。
- (3)應收自營商可操作「匯撥轉帳交易明細查詢」(交易代號 167),查詢匯入之轉帳資料,與「存券交易異動表」或「存 券交易日結單」核對。
- 4.沖正

本交易不得沖正。

5.報表覆核

自營商次一營業日應將所收到集保結算所編製之「債券交易明細 表」(CT01),列示之交易名稱為「債券等殖轉出」或「債券等殖 轉入」,與前一營業日之「存券交易異動表」或「存券交易日結 單」覆核。

- (三)相關傳票及報表
	- 1.債券等殖成交系統給付結算券項撥轉-代支出傳票。
	- 2.債券等殖成交系統給付結算券項撥轉查詢之結算清單或撥轉明 細。
	- 3.存券交易異動表或存券交易日結單。
	- 4.債券交易明細表(CT01)。

二、債券等殖成交系統給付結算券項撥轉查詢/收檔(C99/C99F)

(一)使用時機

櫃檯中心及自營商查詢債券等殖成交系統之給付結算券項交割及 撥付情形時使用。

- (二)作業程序
	- 1.查詢結算清單
		- (1)自營商查詢債券等殖成交系統給付結算日之應收、應付、已 收、已付券項數額時,操作「債券等殖成交系統給付結算券 項撥轉查詢/收檔」(交易代號 C99/C99F),輸入類別:<0 >結算清單,狀況:<0>全部,列印或收取「債券等殖成交 系統給付結算券項撥轉查詢單-結算清單」。
		- (2)因應付自營商及櫃檯中心均可分次撥轉,當應付數額與已付 數額相同、或應收數額與已收數額相同時,備註欄位列示已 完成撥轉作業。
		- (3)輸入狀況欄位可選擇<1>已完成、或<2>未完成,依撥轉情形 分別查詢。
	- 2.查詢撥轉明細
		- (1)自營商查詢已撥轉之明細時,操作「債券等殖成交系統給付 結算券項撥轉查詢/收檔」(交易代號 C99/C99F),輸入類別: <1>撥轉明細,狀況:<0>全部,列印或收取「債券等殖 成交系統給付結算券項撥轉查詢單-撥轉明細」,查詢逐筆撥 帳時間。

(2)輸入狀況欄位不提供選擇<1>已完成、或<2>未完成。 (三)相關報表

1.債券等殖成交系統給付結算券項撥轉查詢單-結算清單。

2.債券等殖成交系統給付結算券項撥轉查詢單-撥轉明細。

- 三、債券議價買賣轉帳資料通知(A72/A72S)
	- (一)使用時機
		- 1.客戶與參加人或參加人間於營業處所議價買賣債券時(買賣斷或 附條件交易),由賣方使用本交易將該議價賣出債券撥入買方集 保帳戶。
		- 2.賣方自營商與客戶以劃撥轉帳方式辦理附條件交易者,於交易到 期或提前解約時,由原買方操作本交易將該議價賣出債券撥入原 賣方集保帳戶。
	- (二)作業程序
		- 1.客戶
			- (1)持證券存摺及原留印鑑。
			- (2)屬客戶賣出者,由客戶填具「債券議價買賣轉帳申請書—代 支出傳票」,並簽蓋原留印鑑。
			- (3)有關國際債券透過證券商營業處所最低交易單位數額之規 定,依據財團法人中華民國證券櫃檯買賣中心外幣計價國際 債券管理規則辦理。
		- 2.經辦員
			- (1)屬自營商賣出者,由經辦員填具「債券議價買賣轉帳申請書— 代支出傳票」,並檢視填寫資料與成交資料是否相符。
			- (2)操作"債券議價買賣轉帳資料通知"交易(交易代號 A72,轉 帳類別 1:買賣斷轉帳),另如以買賣斷轉帳方式辦理附條件 交易時,可於「附條件到期日/原交易」欄位輸入該附條件到 期日,且該交易相關內容可透過 B79 交易查詢。以分割本金 債券及分割利息債券進行附條件交易,並以轉帳方式辦理券 之給付者,轉帳類別輸入 2: 附條件轉帳; 附條件交易到期或 解約時,轉帳類別輸入3:附條件賣還,並鍵入附條件交易原 交易日。
			- (3)印錄申請書上認證欄資料。
			- (4)於申請書上蓋經辦員章。
			- (5)欲以媒體傳送債券議價買賣轉帳資料時,操作"債券議價買 賣轉帳資料傳送"交易(交易代號 A72S),列印傳送資料取代 認證,作為相關傳票附件。
		- 3.覆核人員
			- (1)主管人員或指定人員覆核客戶或經辦員於申請書上填寫資料

與認證內容是否一致,並與成交資料核對無誤後,於申請書 上蓋覆核章。

- (2)將「債券議價買賣轉帳申請書—代支出傳票」留存作為結帳 之依據。
- 4.結帳
	- (1)賣出標的為分割本金債券及分割利息債券時,得操作「分割 債券議價附條件轉帳資料查詢」交易(交易代號 A79),與彙 集之當日「債券議價買賣轉帳申請書—代支出傳票」核對是 否相符。
	- (2)結帳後操作"交易流水資料查詢"交易(交易代號 033),列 印債券議價買賣轉帳資料通知交易流水資料,與彙集之當日 「債券議價買賣轉帳申請書—代支出傳票」核對總數是否相 符。
	- (3)操作"存券交易日結資料查詢"交易(交易代號 165),列印 「存券交易異動表」或「存券交易日結單」與彙集之申請書 核對是否相符。
	- (4)傳票及流水資料作為日結單附件一併保存。
- 5.報表覆核

參加人次一營業日應將所收到集保結算所編製之「債券交易明細 表 | (CT01) 或其報表檔案,與前一營業日之日結單覆核。

- (三)相關傳票及報表
	- 1.債券議價買賣轉帳申請書—代支出傳票。
	- 2.交易流水資料查詢。
	- 3.存券交易異動表或存券交易日結單。
	- 4.分割債券議價附條件轉帳資料查詢單。
	- 5.債券交易明細表(CT01)。
	- 6.債券議價買賣附條件交易轉帳資料查詢單(B79)。

四、債券存摺開立通知(A73/A73S)

配合證券商公會需求,集保結算所於 109 年 11 月 23 日推出自營商 間、自營商與保管機構客戶間(以下稱 B2B)之成交單據及債券存摺電子 傳送作業。為擴大電子化成效,續於 111 年 8 月 22 日提供自營商與一 般投資人間(以下稱 B2C)之電子傳送服務,自營商經投資人同意後,得 透過集保結算所系統將成交單據及債券存摺電子郵件通知投資人,使投 資人即時掌握交易內容;另集保結算所新建置集保 i 查詢平台(以下稱 平台)提供一般投資人註冊後,查詢、下載及列印前揭文件。

電子債券存摺開立後遇提前解約時,由自營商透過集保結算所系統 提出申請,且以紙本切結書向集保結算所申請辦理註銷作業,並預計自 111 年 10 月 24 日起提供已註冊平台之投資人,得於線上確認切結書內 容後,完成債券存摺註銷作業。

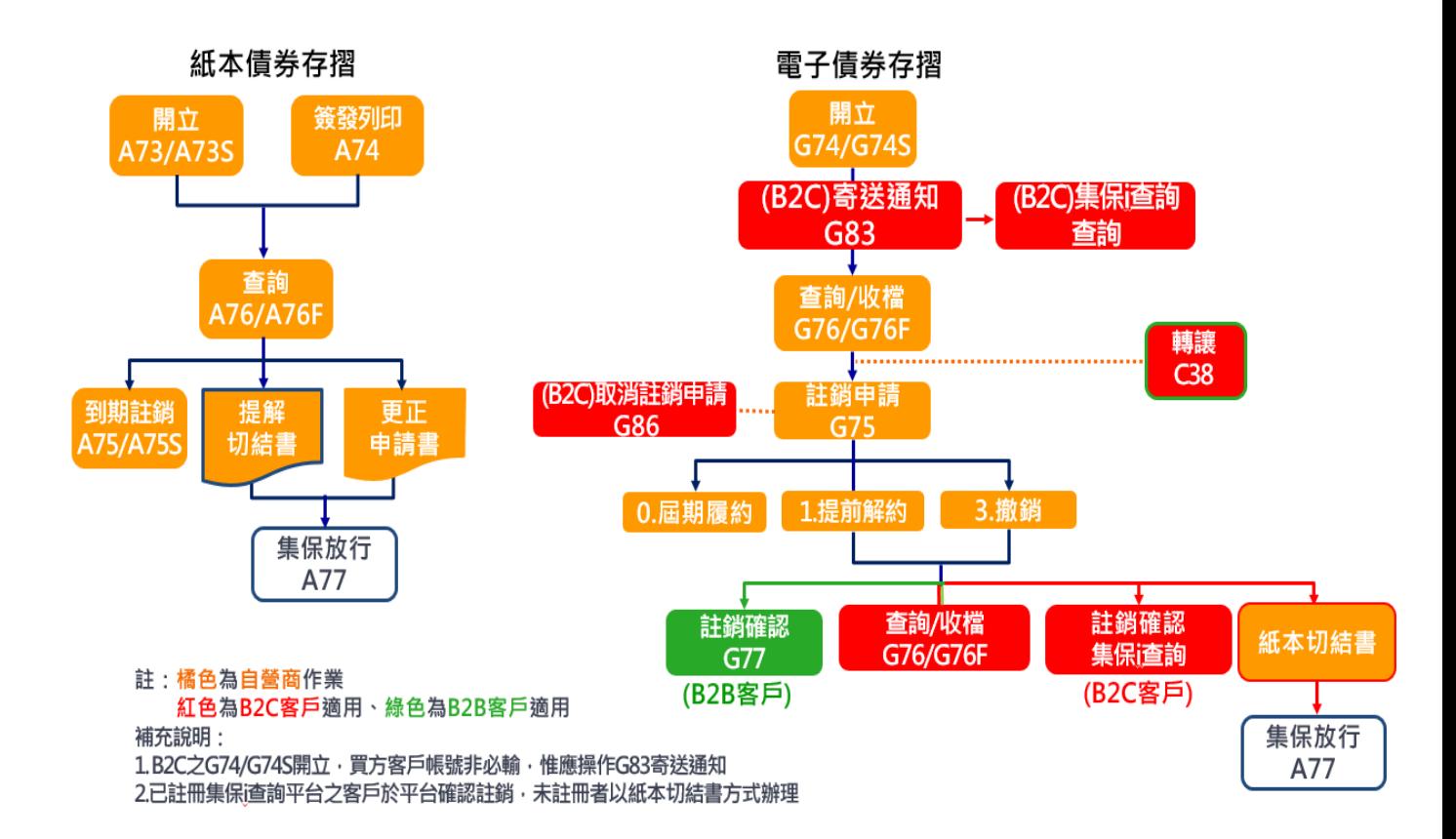

(一)使用時機

自營商以附條件賣出債券並以紙本債券存摺交付時,使用本交易將 債券存摺內容通知集保結算所。

- (二)作業程序
	- 1.經辦員
		- (1)經辦員填具「債券存摺開立申請書—代支出傳票」,並檢視資 料是否正確(同一債券存摺之債券代號不得重覆);另於後台 帳務系統進行覆核並採"債券存摺開立通知媒體傳送"交易 (交易代號 A73S)辦理者,得免填具「債券存摺開立申請書— 代支出傳票」,以"媒體傳送一債券存摺開立通知媒體傳送" 報表代支出傳票。
		- (2)有關國際債券透過證券商營業處所最低交易單位數額之規 定,依據財團法人中華民國證券櫃檯買賣中心外幣計價國際 債券管理規則辦理。
		- (3)操作"債券存摺開立通知"交易(交易代號 A73,餘額別 1: 存券餘額)或"債券存摺開立通知媒體傳送"交易(交易代 號 A73S);以分割本金債券及分割利息債券之附條件餘額開 立債券存摺者,餘額別輸入 2:附條件餘額。
		- (4)印錄申請書上認證欄資料或列印"媒體傳送-債券存摺開立 通知媒體傳送"報表。
		- (5)於申請書或"媒體傳送-債券存摺開立通知媒體傳送"報表 上蓋經辦員章。
	- 2.覆核人員
		- (1)主管人員或指定人員覆核經辦員於認證後之申請書上填寫資 料與認證內容及成交資料是否一致,或後台帳務系統覆核資 料與"媒體傳送-債券存摺開立通知媒體傳送"報表是否一 致,並於申請書或報表上蓋覆核章。
		- (2)將「債券存摺開立申請書—代支出傳票」、後台帳務系統覆 核資料或"媒體傳送-債券存摺開立通知媒體傳送"報表留 存作為結帳之依據。
	- 3.結帳
		- 結帳人員操作"債券附條件交易資料查詢"交易(交易代號 A76),列印「債券附條件交易資料查詢」表單核對資料與「債 券存摺開立申請書–代支出傳票」或"媒體傳送–債券存摺開立

通知媒體傳送"是否一致。

4.沖正

主管或經辦員發現資料輸入錯誤,可於簽發債券存摺(交易代號 A74)前,操作「沖正交易」(交易代號 900),輸入「交易序號」 (不須輸入「數額」),經主管授權,於原交易申請書背面印錄沖 正交易之認證資料,完成沖正交易。

5.報表覆核

同債券附條件交易資料查詢(A76)之報表覆核作業。

- (三)相關傳票及報表
	- 1.債券存摺開立申請書—代支出傳票。
	- 2.債券附條件交易資料查詢。
	- 3.媒體傳送-債券存摺開立通知媒體傳送。
	- 4.債券存摺異動明細表(CT42RP)。
	- 5.債券存摺餘額明細表(CT43RP)。

五、債券存摺簽發(A74)

(一)使用時機

自營商簽發紙本債券存摺時使用。

- (二)作業程序
	- 1.操作本交易之簽發方式可輸入選項 1:單筆認證,或選項 2:連 續列印,惟連續列印之債券存摺用紙不可與單筆認證之用紙混 用。紙本債券存摺由經辦、主管簽章確認無誤並蓋妥公司章後交 付客戶。
	- 2.自營商操作本交易後,發現紙本債券存摺損壞,尚未操作下筆交 易者,得操作「印錄資料重印」交易(交易代號901),重印紙本 債券存摺(存摺上註記印壞重印);如已操作下筆交易者,則依(二) 作業程序 3.之補發方式辦理。
	- 3.自營商欲補發紙本債券存摺時:
		- (1) 經辦員填具「債券存摺補發申請書」(如因客戶遺失或毀損債 券存摺而需補發時,申請書另需加蓋客戶簽認章),及檢視申 請書資料是否正確後,操作本交易之簽發類別選項:2 列印 補發之債券存摺,並於申請書上蓋經辦員章交付主管人員或 指定人員。
		- (2) 主管人員或指定人員覆核經辦員於申請書上填寫資料無誤 後,於申請書上蓋覆核章。
		- (3) 補發後之債券存摺依(二)作業程序 1.之方式交付客戶,並將 「債券存摺補發申請書」留存作為結帳之依據。
	- 4.報表覆核
		- (1) 自營商應操作"債券附條件交易資料查詢"交易(交易代號 A76),列印「債券附條件交易資料查詢」表單,核對所開立 之紙本債券存摺與表單內容是否相符。
		- (2) 補發紙本債券存摺後,自營商應操作"債券附條件交易資料 查詢"交易(交易代號A76),輸入補發日期,查詢類別 8. 補發,列印「債券附條件交易補發資料查詢」表單,並與「債 券存摺補發申請書」核對確認後留存備查。
	- 5.自營商應留存紙本債券存摺交付客戶紀錄。
- (三)相關傳票及報表
	- 1.債券存摺開立申請書—代支出傳票。
	- 2.債券存摺補發申請書。

3.債券存摺。

- 4.連續式報表債券存摺。
- 5.債券附條件交易資料查詢。
- 6.債券附條件交易補發資料查詢。
- 六、債券附條件到期通知暨債券存摺註銷申請/媒體傳送(A75/A75S)
	- (一)使用時機

賣方自營商於簽發之紙本債券存摺到期,並支付買回價金後,通知 集保結算所辦理紙本債券存摺註銷時使用。

- (二)作業程序
	- 1.經辦員
		- (1)經辦員填具「債券附條件到期通知書暨債券存摺註銷申請 書」,並檢視資料是否正確;另於後台帳務系統進行覆核並 採"債券附條件到期通知暨債券存摺註銷申請媒體傳送"交 易(交易代號 A75S)辦理者,得免填具「債券附條件到期通 知書暨債券存摺註銷申請書」,以"媒體傳送-債券附條件 到期通知暨債券存摺註銷申請媒體傳送"報表代支出傳票。
		- (2)操作"債券附條件到期通知暨債券存摺註銷申請"交易(交 易代號 A75)或"債券附條件到期通知暨債券存摺註銷申請 媒體傳送"交易(交易代號A75S),輸入原賣方帳號、原交 易日期、原交易序號、債券存摺編號及有無應付款項等資料 通知本公司辦理紙本債券存摺註銷;有應付款項者,其資料 並應包含匯付金額、匯付方式及通知銀行匯付時間。
		- (3)印錄通知書上認證欄資料或列印"媒體傳送-債券附條件到 期通知暨債券存摺註銷申請媒體傳送"報表。
		- (4)於通知書或"媒體傳送-債券附條件到期通知暨債券存摺註 銷申請媒體傳送"報表上蓋經辦員章。
		- (5)欲製作"債券附條件到期通知暨債券存摺註銷申請媒體傳送 "交易之媒體檔案,可操作"債券附條件交易資料查詢收檔 "交易(交易代號 A76F),查詢類別<D>債券附條件到期通 知媒體收檔,產製媒體檔案。
	- 2.覆核人員
		- (1)主管人員或指定人員覆核認證後之申請書與債券附條件到期 資料,或後台帳務系統覆核資料與"媒體傳送一債券附條件 到期通知暨債券存摺註銷申請媒體傳送"報表核對無誤後, 於申請書或報表上蓋覆核章。
		- (2)將「債券附條件到期通知書暨債券存摺註銷申請書」、後台 帳務系統覆核資料或"媒體傳送-債券附條件到期通知暨債 券存摺註銷申請媒體傳送"報表留存作為結帳之依據。

3.結帳

結帳人員操作"債券附條件交易資料查詢"交易(交易代號 A76)列印「債券附條件交易資料查詢」表單,核對「債券附條 件到期通知書暨債券存摺註銷申請書」或"媒體傳送一債券附條 件到期通知暨債券存摺註銷申請媒體傳送"資料是否無誤。

4.報表覆核

同債券附條件交易資料查詢(A76)之報表覆核作業。 (三)相關傳票及報表

1.債券附條件到期通知書暨債券存摺註銷申請書。

2.債券附條件交易資料查詢。

3.媒體傳送-債券附條件到期通知暨債券存摺註銷申請媒體傳送。

4.債券存摺異動明細表(CT42RP)。

5.債券存摺餘額明細表(CT43RP)。

- 七、債券附條件交易資料查詢/收檔(A76/A76F)
	- (一)使用時機
		- 1.債券自營商或買方客戶往來之證券商或保管機構查詢或收取其開 立或持有之紙本及電子債券存摺資料時使用。
		- 2.於附條件交易到期日與債券還本付息日為同一日時,提供自營商 查詢其當日紙本及電子債券存摺未註銷及已履約之相關資料。
		- 3.提供債券自營商欲辦理紙本債券存摺到期帳簿劃撥作業時之整批 收檔功能,以便於操作"債券附條件到期通知暨債券存摺註銷申 請媒體傳送"交易(A75S)時使用。
	- (二)作業程序
		- 1.操作"債券附條件交易資料查詢/收檔"交易(A76/A76F),查 詢、列印或收取「債券附條件交易資料查詢」辦理核帳。
		- 2. 操作"債券附條件交易資料查詢收檔"交易(交易代號 A76F), 查詢類別:D 債券附條件到期通知媒體收檔,產製媒體檔案,並 增加有無應付款項等資料,製作符合"債券附條件到期通知暨債 券存摺註銷申請媒體傳送"交易(A75S)之媒體檔案。
		- 3.報表覆核
			- (1)賣方自營商於次一營業日將所收到集保結算所編製之「債券 存摺異動明細表」(CT42RP)及「債券存摺餘額明細表」 (CT43RP),與前一營業日之「債券附條件交易資料查詢」 報表(A76)覆核(紙本及電子債券存摺);如需另行核對電子債 券存摺資料,得與「電子債券存摺資料查詢」報表(G76)覆核。
			- (2)買方自營商於次一營業日將所收到集保結算所編製之「債券 存摺異動明細表」(CT42RS)及「債券存摺餘額明細表」 (CT43RS),與前一營業日之「債券附條件交易資料查詢」 報表(A76)覆核(紙本及電子債券存摺);如需另行核對電子債 券存摺資料,得與「電子債券存摺資料查詢」報表(G76)覆核。
			- (3)保管機構於次一營業日將所收到集保結算所編製之「債券存 摺異動明細表」(CT42)及「債券存摺餘額明細表」(CT43), 與前一營業日之「債券附條件交易資料查詢」報表(A76)覆核 (紙本及電子債券存摺);如需另行核對電子債券存摺資料,

得與「電子債券存摺資料查詢」報表(G76)覆核。

(三)相關傳票及報表

1.債券存摺開立申請書—代支出傳票。

2.債券附條件到期通知書暨債券存摺註銷申請書。

3.債券附條件交易資料查詢。

4.電子債券存摺資料查詢。

5.債券存摺異動明細表(CT42RP、CT42RS、CT42)。

6.債券存摺餘額明細表(CT43RP、CT43RS、CT43)。

- 八、債券附條件交易紙本債券存摺提前解約
	- (一)使用時機

自營商簽發之紙本債券存摺,於到期前經買賣雙方同意辦理附條件 交易解約,註銷該債券存摺時使用。

- (二)作業程序
	- 1.賣方自營商填具切結書及簽蓋原留印鑑,並檢附紙本債券存摺正 本,向集保結算所申請註銷債券存摺。
	- 2.自營商未能提示紙本債券存摺正本時,前項切結書應經買方客戶 簽章,並檢附對客戶之付款證明。
	- 3.自營商與其客戶如係依原承作條件承作新交易並另開立紙本債 券存摺,且無款項之返還者免附付款證明。
	- 4.切結書及付款證明得先以傳真方式通知集保結算所辦理提前解 約作業,但切結書正本及紙本債券存摺應於提前解約日起五個營 業日內繳交集保結算所。
	- 5. 自營商接獲集保結算所通知完成紙本債券存摺註銷後, 得操作 "債券附條件交易資料查詢"交易(交易代號A76),輸入「提 前解約/更正/補發日期」,查詢提前解約之明細資料辦理核帳 作業。
- (三)相關傳票及報表
	- 1.債券存摺。
	- 2.切結書。
	- 3.債券附條件交易資料查詢。
	- 4.債券存摺異動明細表(CT42RP)。
	- 5.債券存摺餘額明細表(CT43RP)。

九、紙本債券存摺資料更正

(一)使用時機

自營商於發現紙本債券存摺內容與成交資料不符,欲更正債券存摺 資料時使用。

- (二)作業程序
	- 1.自營商填具「債券存摺更正申請書」,並檢附紙本債券存摺正本, 向集保結算所申請註銷債券存摺。
	- 2.自營商未能提示紙本債券存摺正本時,前項申請書應經客戶簽 章。
	- 3.申請書得以傳真方式通知集保結算所辦理債券存摺更正作業,但 申請書正本及紙本債券存摺應於申請日起五個營業日內繳交集 保結算所。
	- 4.自營商接獲集保結算所通知完成紙本債券存摺註銷後,得操作 "債券附條件交易資料查詢"交易(交易代號 A76),輸入「提 前解約/更正/補發日期」,查詢更正債券存摺之明細資料辦理 核帳作業。
- (三)相關傳票及報表
	- 1.債券存摺。
	- 2.債券存摺更正申請書。
	- 3.債券附條件交易資料查詢。
- 十、分割債券議價附條件轉帳資料查詢(A79)
	- (一)使用時機

參加人欲查詢分割債券議價附條件交易且以轉帳方式辦理券之給 付資料時使用。

(二)作業程序

操作"債券議價買賣轉帳資料通知"交易(交易代號 A72)完成轉 帳後,操作"分割債券議價附條件轉帳資料查詢"交易(交易代號 A79),列印「分割債券議價附條件轉帳資料查詢單」核對。

(三)相關傳票及報表

1.債券議價買賣轉帳申請書—代支出傳票。

2.分割債券議價附條件轉帳資料查詢單。

## 十一、債券議價買賣轉帳附條件交易資料查詢(B79)

(一)使用時機

提供參加人使用「債券議價買賣轉帳資料通知」交易(交易代號: A72),以券項轉帳方式辦理附條件交易交割(轉帳原因 1.買賣 斷轉帳),且已輸入該附條件交易之到期日時,得以本交易查詢 其該附條件交易相關內容。

(二)作業程序

操作"債券議價買賣轉帳資料通知"交易(交易代號 A72)完成 轉帳後,操作"債券議價買賣轉帳附條件交易資料查詢"交易 (交易代號 B79),列印「債券議價買賣附條件交易轉帳資料查 詢單」核對。

- (三)相關傳票及報表
	- 1.債券議價買賣轉帳申請書—代支出傳票。
	- 2.債券議價買賣附條件交易轉帳資料查詢單。
- 十二、接收債券電子交易憑證同意聲明(G80)
	- (一)使用時機
		- 1.自營商或保管機構同意交易對手以電子形式之交易憑證,取代 紙本交易憑證交付時使用。
	- 2.自營商查詢交易對手是否同意接收債券電子交易憑證時使用。 (二)作業程序
		- 1.經辦員
			- (1)操作"接收債券電子交易憑證同意聲明"交易(交易代號 G80),輸入作業類別 Y:同意以上聲明,同意交易對手以 電子形式交付交易憑證。
			- (2)自營商欲查詢交易對手是否已同意接收電子形式之交易憑 證,得操作"接收債券電子交易憑證同意聲明"交易(交易 代號 G80),輸入欲查詢之參加人代號(查全部參加人時輸 入 9999)、作業類別 9: 查詢, 查詢或列印「同意接收債券 電子交易憑證參加人清單」。
		- 2.覆核人員
			- 自營商或保管機構操作同意聲明,主管人員或指定人員覆核經 辦員輸入資料無誤後,使用已於集保結算所報表網路傳送暨查 詢作業系統(e-Report)約定之有效憑證辦理簽章後,交易對手 始得透過集保結算所系統提供電子形式之交易憑證。
			- (憑證維護作業,請參閱本手冊第一章第六節參加人辦理帳簿 報表網路接收暨查詢作業)
	- (三)相關報表及傳票
		- 同意接收債券電子交易憑證參加人清單。
- 十三、客戶同意接收債券電子交易憑證資料維護及查詢(G81/G81S)
	- (一)使用時機
		- 1.賣方自營商出具電子債券存摺交付客戶**(**係指非自營商或保管 機構客戶,以下稱 B2C),應先取得客戶之同意,於維護客戶 指定之電子郵件信箱、通行碼作業時使用。
		- 2.遇 B2C 通行碼錯 5 次後鎖碼時,自營商辦理解除鎖定時使用。 3.查詢 B2C 是否同意接收債券電子交易憑證時使用。
	- (二)作業程序

#### 1.經辦員

(1)通則

檢視客戶填具「客戶買賣債券接收電子交易憑證通知暨免 簽章同意書」,通行碼是否符合密碼規則,相關資料是否正 確。

(2)新增

操作"客戶同意接收債券電子交易憑證資料維護及查詢" 交易(交易代號 G81)或"電子債券存摺註銷申請媒體傳送 '交易(交易代號 G81S),輸入客戶身分證/營利事業統 一編號,作業類別 1:新增,輸入客戶名稱、指定接收交 易通知之電子郵件信箱、通行碼辦理新增資料。

(3)修改

操作"客戶同意接收債券電子交易憑證資料維護及查詢" 交易(交易代號 G81)或"電子債券存摺註銷申請媒體傳送 " 交易(交易代號 G81S),輸入客戶身分證/營利事業統 一編號,作業類別 2:修改,異動客戶名稱、指定接收交 易通知之電子郵件信箱或通行碼等至少任一項資料。

(4)終止

操作"客戶同意接收債券電子交易憑證資料維護及查詢" 交易(交易代號 G81),輸入客戶身分證/營利事業統一編 號,作業類別 3:終止;操作終止,於營業日結束後生效, 自次一營業日即無法就該客戶新增遞送債券電子交易憑 證,惟終止生效前之電子債券存摺,自營商仍可辦理摺註 銷申請並寄送通知,客戶亦可查詢及辦理債券存摺註銷確 認作業。

(5)通行碼解鎖

操作"客戶同意接收債券電子交易憑證資料維護及查詢" 交易(交易代號 G81),輸入客戶身分證/營利事業統一編 號,作業類別4:通行碼解鎖,將客戶因輸入錯誤 5 次遭 鎖碼之通行碼辦理解除鎖定。

(6)查詢

操作"客戶同意接收債券電子交易憑證資料維護及查詢" 交易(交易代號 G81),作業類別 5:查詢,得免輸入客戶身 分證/營利事業統一編號,查詢或列印「同意接收債券電子 交易憑證之客戶基本資料」;另可查詢客戶於集保 i 查詢平 台變更之指定接收交易通知電子郵件信箱。

2.報表覆核

於次一營業日將所收到集保結算所編製之「客戶電子郵件信箱 異動報表-傳送方自營商」(CT49)、操作"客戶同意接收債券 電子交易憑證資料維護及查詢"交易(交易代號 G81),作業 類別 5:查詢,查詢或列印「同意接收債券電子交易憑證之客 戶基本資料」,與自客戶取得之「客戶買賣債券接收電子交易 憑證通知暨免簽章同意書」內容核對,並核對客戶是否於集保

i 查詢平台變更指定接收交易通知之電子郵件信箱。

(三)相關報表及傳票

1.同意接收債券電子交易憑證之客戶基本資料。

2.客戶電子郵件信箱異動報表-傳送方自營商(CT49)。

十四、客戶同意接收債券電子交易憑證資料異動查詢(G82)

(一)使用時機

自營商查詢非自營商或保管機構客戶,同意接收債券電子交易憑 證異動紀錄時使用。

(二)作業程序

操作"客戶同意接收債券電子交易憑證資料異動查詢"交易(交 易代號 G82),查詢或列印或收取「客戶同意接收債券電子交易 憑證資料異動查詢」查詢客戶異動紀錄。

(三)相關報表及傳票

客戶同意接收債券電子交易憑證資料異動查詢。

十五、電子債券存摺開立通知(G74/G74S)

(一)使用時機

自營商以附條件賣出債券並以電子債券存摺交付買方客戶時,使用 本交易將債券存摺內容通知集保結算所。

# 買方客戶包含自營商或保管機構客戶(以下稱 B2B)、非自營商或保 管機構客戶(以下稱 B2C)。

- (二)作業程序
	- 1.經辦人員
		- (1)操作"電子債券存摺開立通知"交易(交易代號 G74)或"電 子債券存摺開立通知媒體傳送"交易(交易代號 G74S),輸入 或傳送電子債券存摺開立之賣方帳號、買方帳號(B2B 必輸)、 買方身分證字號或營利事業統一編號、成交單編號、附條件 到期日及餘額別<1>存券餘額<2>附條件餘額(選項 2 限分割 債券使用)、債券代號(同一債券存摺之債券代號不得重覆)、 成交面額等資料。
		- (2)完成操作"電子債券存摺開立通知"交易(交易代號 G74) 或"電子債券存摺開立通知媒體傳送"交易(交易代號 G74S) 後,B2C 者應操作"自營商債券電子交易憑證寄送通知及紀 錄查詢"交易(交易代號 G83), 單據種類 3: 債券存摺, 作業 類別1:寄送通知,辦理電子郵件寄送作業。
		- (3)有關國際債券透過證券商營業處所最低交易單位數額之規 定,依據財團法人中華民國證券櫃檯買賣中心外幣計價國際 債券管理規則辦理。
	- 2.覆核人員
		- (1)主管人員或指定人員於線上覆核經辦員輸入資料無誤後,使 用已於集保結算所報表網路傳送暨查詢作業系統(e-Report) 約定之有效憑證辦理簽章。(憑證維護作業,請參閱本手冊第 一章第六節參加人辦理帳簿報表網路接收暨查詢作業)
		- (2)操作"電子債券存摺資料查詢"(交易代號 G76)或"電子債 券存摺資料查詢收檔"交易(交易代號 G76F),核對買賣成交 單資料與所開立之電子債券存摺內容是否一致。
		- (3)B2C 者應操作"自營商債券電子交易憑證寄送通知及紀錄查 詢"交易(交易代號 G83),單據種類 3:債券存摺,作業類別 2:查詢,查詢或列印「自營商債券電子交易憑證寄送紀錄查

## 詢」,確認債券存摺已寄送予客戶。

3.結帳

結帳人員操作"電子債券存摺資料查詢"(交易代號 G76),於原 交易日期鍵入當日日期,查詢類別<0>全部,列印「電子債券存 摺資料查詢」表單,與操作"交易流水資料查詢"交易(交易代 號 033)列印電子債券存摺開立通知交易流水資料,核對開立之電 子債券存摺內容是否一致。

4.報表覆核

(1)同債券附條件交易資料查詢(A76)之報表覆核作業。

(2)於次一營業日將所收到集保結算所編製之「客戶電子交易憑 證寄送紀錄-傳送方自營商」(CT48),與前一營業日之「自營 商債券電子交易憑證寄送紀錄查詢」覆核。

### (三)相關傳票及報表

1.電子債券存摺資料查詢。

- 2.自營商債券電子交易憑證寄送紀錄查詢。
- 3.交易流水資料查詢。
- 4.債券存摺異動明細表(CT42RP)。
- 5.債券存摺餘額明細表(CT43RP)。

## 6.客戶電子交易憑證寄送紀錄-傳送方自營商(CT48)。

- 十六、電子債券存摺註銷申請(代切結書)(G75/G75S)
	- (一)使用時機
		- 1.賣方自營商於附條件賣出到期、提前解約、撤銷附條件交易或電 子債券存摺內容錯誤等原因,申請註銷電子債券存摺時使用。
		- 2. 賣方自營商執行撤銷債券存摺,需於開立該筆債券存摺當天完 成。
		- 3.買方客戶包含自營商或保管機構客戶(以下稱 B2B)、非自營商或 保管機構客戶(以下稱 B2C)。
	- (二)作業程序
		- 1.經辦人員
			- (1)賣方自營商操作"電子債券存摺註銷申請(代切結書)"交易 (交易代號 G75)或"電子債券存摺註銷申請媒體傳送(代切 結書)"交易(交易代號 G75S),輸入原賣方帳號、原買方 身分證字號或營利事業統一編號、原交易日期、註銷原因(0: 屆期履約、1:提前解約、3:撤銷)、債券存摺編號、成交單 編號、債券代號及有無應付款項等資料;有應付款項者,其 資料並應包含匯付金額、匯付方式及通知銀行匯付時間。於 覆核人員完成憑證簽章後,B2C 者系統將自動辦理電子債券 存摺異動通知。
			- (2)註銷原因為提前解約、撤銷時,賣方自營商操作"電子債券 存摺資料查詢"(交易代號 G76),查詢或列印「電子債券存 摺資料查詢,表單,檢視資料確認狀態
				- I. B2B 者,資料確認狀態顯示待確認,賣方自營商應通客戶 操作"雷子倩券存摺註銷確認(代切結書)交易"(交易 代號 G77)。
				- II.B2C 者,資料確認狀態顯示待切結書,賣方自營商應填具 紙本切結書,向集保結算所申請註銷債券存摺。集保結 算所完成註銷後,系統將自動辦理電子債券存摺註銷通 知。
				- III.B2C 者,資料確認狀態顯示待確認,賣方自營商應通客 戶於集保 i 查詢平台確認切結書內容後,完成註銷債券 存摺作業客戶完成註銷後,系統將自動辦理電子債券存 摺註銷通知。若該客戶選擇不於集保 i 查詢平台辦理註 銷時,賣方自營商應填具紙本切結書,向集保結算所申

### 請註銷債券存摺。

(3)賣方自營商操作"電子債券存摺資料查詢"(交易代號 G76),查詢或列印「電子債券存摺資料查詢」表單,檢視資

## 料確認狀態顯示空白,確認債券存摺已註銷。

- 2.覆核人員
	- (1)主管人員或指定人員於線上覆核經辦員輸入資料無誤後,使 用已於集保結算所報表網路傳送暨查詢作業系統(e-Report) 約定之有效憑證辦理簽章。(憑證維護作業,請參閱本手冊第 一章第六節參加人辦理帳簿報表網路接收暨查詢作業)
	- (2)操作"電子債券存摺資料查詢"(交易代號 G76)或"電子債 券存摺資料查詢收檔"交易(交易代號 G76F),核對買賣成 交單資料與所註銷之電子債券存摺內容是否一致。
	- (3)B2C 者應操作"自營商債券電子交易憑證寄送通知及紀錄查 詢"交易(交易代號 G83),單據種類 3:債券存摺,作業類別 2:查詢,查詢或列印「自營商債券電子交易憑證寄送紀錄查 詢」,確認債券存摺異動或註銷通知已寄送。
- 3.結帳
	- (1)結帳人員操作"電子債券存摺資料查詢"(交易代號 G76), 於附條件到期日鍵入當日日期,查詢類別<2>已履約,及於 提前解約/撤銷日鍵入當日日期,查詢類別<6>提前解約/ 撤銷,列印「電子債券存摺資料查詢」表單,與操作"交易 流水資料查詢"交易(交易代號 033)列印電子債券存摺註銷 申請交易流水資料,核對電子債券存摺註銷內容是否一致, 另註銷原因為提前解約、更正、撤銷時,並確認交易對手已 完成確認。
	- (2)結帳人員操作存券交易日結資料總結(交易代號 166),應確 認買方客戶非自營商或保管機構者,賣方自營商操作"電子 債券存摺資料查詢"(交易代號 G76),查詢或列印「電子債 券存摺資料查詢」註銷申請資料確認狀態顯示空白。
- 4.報表覆核
	- (1)同債券附條件交易資料查詢(A76)之報表覆核作業。
	- (2)於次一營業日將所收到集保結算所編製之「客戶電子交易憑 證寄送紀錄-傳送方自營商」(CT48),與前一營業日之「自營 商債券電子交易憑證寄送紀錄查詢」覆核。

(三)相關傳票及報表

1.債券附條件交易資料查詢。

# 2.自營商債券電子交易憑證寄送紀錄查詢。

3.交易流水資料查詢。

- 4.債券存摺異動明細表(CT42RP)。
- 5.債券存摺餘額明細表(CT43RP)。

# 6.客戶電子交易憑證寄送紀錄-傳送方自營商(CT48)。

十七、取消電子債券存摺註銷申請(G86)

(一)使用時機

賣方自營商取消電子債券存摺提前解約、撤銷之註銷申請時使 用。買方客戶限非自營商或保管機構客戶(以下稱 B2C)。

- (二)作業程序
	- 1.經辦員
		- (1)操作"取消電子債券存摺註銷申請"交易(交易代號 G86),輸入原買方身分證/營利事業統一編號、原交易日 期、取消類別(1.提前解約 2.撤銷)、電子債券存摺編號; 取消類別為提前解約之註銷申請,部分提前解約者需輸入 債券代號,全部提前解約者債券代號輸入 999999;取消類 別為撤銷者免輸入債券代號。
		- (2)賣方自營商查詢完成取消之電子債券存摺註銷申請,操作 "電子債券存摺資料查詢"交易(交易代號 G76),查詢或 列印「電子債券存摺資料查詢」,確認電子債券存摺註銷 申請已完成取消。
	- 2.覆核人員
		- (1)主管人員或指定人員於線上覆核經辦員輸入資料無誤後, 使用已於集保結算所報表網路傳送暨查詢作業系統 (e-Report)約定之有效憑證辦理簽章;B2C 者系統將自動 辦理電子債券存摺異動通知。(憑證維護作業,請參閱本手 冊第一章第六節參加人辦理帳簿報表網路接收暨查詢作 業)
		- (2)操作"電子債券存摺資料查詢"(交易代號 G76)或"電子 債券存摺資料查詢收檔"交易(交易代號 G76F),核對買 賣成交單資料與所取消註銷之電子債券存摺內容是否一 致。
		- (3)B2C 者應操作"自營商債券電子交易憑證寄送通知及紀錄 查詢"交易(交易代號 G83),單據種類 3:債券存摺,作業 類別 2:查詢,查詢或列印「自營商債券電子交易憑證寄 送紀錄查詢」,確認債券存摺異動通知已寄送。

(三)相關報表及傳票

- 1.電子債券存摺資料查詢。
- 2.自營商債券電子交易憑證寄送紀錄查詢。

3.交易流水資料查詢。

4.客戶電子交易憑證寄送紀錄-傳送方自營商(CT48)。

- 十八、電子債券存摺資料查詢/收檔(G76/G76F)
	- (一)使用時機
		- 1.賣方自營商查詢或收取其開立之電子債券存摺資料時使用。
		- 2.證券商或保管機構查詢或收取其客戶持有之電子債券存摺資 料時使用。
		- 3.提供自營商欲辦理電子債券存摺到期帳簿劃撥作業時之整批 收檔功能,以便於操作"電子債券存摺註銷申請媒體傳送(代 切結書)"交易(G75S)時使用。
	- (二)作業程序
		- 1.操作"電子債券存摺資料查詢/收檔"交易(交易代號 G76/G76F),查詢、列印或收取「電子債券存摺資料查詢」辦 理核帳。
		- 2.操作"電子債券存摺資料查詢收檔"交易(交易代號 G76F), 查詢類別<C>債券附條件到期通知媒體收檔,產製媒體檔案 後,並增加有無應付款項等資料,製作符合"電子債券存摺註 銷申請媒體傳送(代切結書)"交易(G75S)之媒體檔案。
		- 3.報表覆核

同債券附條件交易資料查詢(A76)之報表覆核作業。

- (三)相關傳票及報表
	- 1.電子債券存摺資料查詢。
	- 2.債券附條件交易資料查詢。
	- 3.債券存摺異動明細表(CT42、CT42RP、CT42RS)。
	- 4.債券存摺餘額明細表(CT43、CT43RP、CT43RS)。
- 十九、電子債券存摺註銷確認(代切結書)(G77)
	- (一)使用時機

原買方自營商或保管機構接獲原賣方自營商通知,辦理電子債券 存摺註銷(提前解約/撤銷)作業之確認或退回時使用。

- (二)作業程序
	- 1.提前解約
		- (1)經辧員操作"電子債券存摺註銷確認(代切結書)"交易 (交易代號 G77),處理類別 1:提前解約,資料狀態 P:待確 認,辧理提前解約註銷電子債券存摺之確認(Y)或退回(N)。
		- (2)主管人員或指定人員覆核經辦員輸入資料無誤後,使用已 於集保結算所報表網路傳送暨查詢作業系統(e-Report)約 定之有效憑證辦理簽章,系統即完成電子債券存摺註銷之 提前解約申請。(憑證維護作業,請參閱本手冊第一章第六 節參加人辦理帳簿報表網路接收暨查詢作業)
	- 2.撤銷
		- (1)經辧員操作"電子債券存摺註銷確認(代切結書)"交易 (交易代號 G77,處理類別 3:撤銷,資料狀態 P:待確認), 辦理撤銷電子債券存摺之確認(Y)或退回(N)。
		- (2)主管人員或指定人員於線上覆核經辦員輸入資料無誤後, 使用已於集保結算所報表網路傳送暨查詢作業系統 (e-Report)約定之有效憑證辦理簽章,系統即完成電子債 券存摺註銷之撤銷申請。(憑證維護作業,請參閱本手冊第 一章第六節參加人辦理帳簿報表網路接收暨查詢作業)
	- 3.結帳
		- 結帳人員操作"電子債券存摺資料查詢"交易(交易代號 G76),查詢或列印「電子債券存摺資料查詢」表單,核對買賣 成交單資料與電子債券存摺註銷內容是否一致。
	- 4.報表覆核

同債券附條件交易資料查詢(A76)之報表覆核作業。

- (三)相關傳票及報表
	- 1.電子債券存摺資料查詢。
	- 2.債券附條件交易資料查詢。
	- 3.債券存摺異動明細表(CT42RS、CT42)。
	- 4.債券存摺餘額明細表(CT43RS、CT42)。
- 二十、自營商債券電子交易憑證寄送通知及紀錄查詢(G83)
	- (一)使用時機

自營商通知集保結算所以電子郵件方式寄送客戶(非自營商或保 管機構客戶)成交單、給付結算憑單暨交付清單、債券存摺,及 查詢寄送紀錄時使用。

(二)作業程序

#### 1.經辦員

(1)寄送通知

操作"自營商債券雷子交易憑證寄送通知及紀錄查詢" 交易(交易代號 G83),輸入客戶身分證/營利事業統一編 號、單據種類,作業類別 1:寄送通知,辦理電子郵件寄 送作業。

(2)查詢

操作"自營商債券電子交易憑證寄送通知及紀錄查詢" 交易(交易代號 G83),輸入交易憑證異動日、單據種類, 得免輸入客戶身分證/營利事業統一編號,作業類別 2:查 詢,查詢或列印「自營商債券電子交易憑證寄送紀錄查 詢」。每營業日於操作存券交易日結資料總結(交易代號 166)前,應確認查詢或列印「自營商債券電子交易憑證寄 送紀錄查詢」之成交單、給付結算憑單暨交付清單或債券 存摺均已完成寄送通知。

2.報表覆核

於次一營業日將所收到集保結算所編製之「客戶電子交易憑證 寄送紀錄-傳送方自營商」(CT48)與操作"自營商債券電子交 易憑證寄送通知及紀錄查詢"交易(交易代號 G83),作業類別 2:查詢,查詢或列印「自營商債券電子交易憑證寄送紀錄查 詢」覆核。

- (三)相關報表及傳票
	- 1.自營商債券電子交易憑證寄送紀錄查詢。
	- 2.客戶電子交易憑證寄送紀錄-傳送方自營商(CT48)。

二十一、債券電子交易憑證寄送連結網址(URL)查詢收檔(G84F)

(一)使用時機

自營商查詢寄送客戶(非自營商或保管機構客戶)之成交單、給 付結算憑單暨交付清單、債券存摺之連結網址(URL)時使用。 (二)作業程序

經辦員

遇客戶告知需重新提供成交單、給付結算憑單暨交付清單、債 券存摺連結網址(URL),經辦員操作"債券電子交易憑證寄送 連結網址(URL)查詢收檔"交易(交易代號 G84F),輸入客戶 身分證/營利事業統一編號、寄送通知日(3 個月內)、單據種 類,得輸入單據編號,收取「債券電子交易憑證寄送 URL 查詢 收檔 , 後提供客戶參考。
- 二十二、債券存摺餘額轉帳資料通知(A78)
	- (一)使用時機

自營商將其開立之紙本或電子債券存摺餘額轉入買方集保帳 戶時使用。

- (二)作業程序
	- 1.經辦員
		- (1)經辦員填具「債券存摺餘額轉帳申請書—代支出傳票」, 並檢視資料是否正確。
		- (2)操作"債券存摺餘額轉帳資料通知"交易(交易代號 A78)。
		- (3)印錄通知書上認證欄資料。
		- (4)於通知書上蓋經辦員章。
		- (5)電子開立之債券存摺,買方客戶非自營商或保管機構 者,系統將自動辦理電子債券存摺異動通知。
	- 2.覆核人員
		- (1)主管人員或指定人員覆核經辦員於申請書上填寫資料與 認證內容是否一致,於申請書上蓋覆核章。
		- (2)將「債券存摺餘額轉帳申請書—代支出傳票」留存作為 結帳之依據。
	- 3.結帳
		- (1)結帳後操作"交易流水資料查詢"交易(交易代號 033) 列印債券存摺餘額轉帳資料通知交易流水資料,與彙集 之當日「債券存摺餘額轉帳申請書—代支出傳票」核對 總數是否相符。
		- (2)操作"存券交易日結資料查詢"交易(交易代號 165), 列印「存券交易異動表」或「存券交易日結單」與彙集 之申請書核對是否相符。
		- (3)傳票及流水資料作為日結單附件一併保存。
	- 4.報表覆核

參加人次一營業日應將所收到集保結算所編製之「債券交易 明細表 (CT01)或其報表檔案,與前一營業日之日結單覆 核。

(三)相關傳票及報表

1.債券存摺餘額表或存券交易日結單。

2.債券交易明細轉帳申請書—代支出傳票。

3.交易流水資料查詢。

4.債券交易明細表(CT01)。

- 二十三、附條件交易債券存摺餘額轉讓通知(C38)
	- (一)使用時機

附條件交易到期日在還本付息日之前者,賣方自營商未於到期 日下午5時前註銷債券存摺,參加人依買方客戶申請,通知集 保結算所將債券存摺所載債券本金餘額轉入其集保帳戶時使 用。

- (二)作業程序
	- 1.客戶

客戶應填具「債券存摺註銷暨債券轉讓申請書」(一式三 聯),加蓋原留印鑑,並檢具紙本債券存摺正本或參加人列 印之電子債券存摺資料查詢報表向其往來參加人申請辦理。 2.經辦員

- (1)檢視客戶所填寫之「債券存摺註銷暨債券轉讓申請書」 資料是否正確,並審核簽章處是否為原留印鑑。
	- (2)操作「附條件交易債券存摺餘額轉讓通知」交易(交易 代號 C38,處理類別 1: 新增),輸入自營商帳號、客戶 帳號、客戶身分證字號或營利事業或扣繳單位統一編 號、債券代號、面額、及債券存摺編號等資料,並經主 管人員或指定人員覆核後,傳送通知集保結算所。屬電 子債券存摺(編號第6碼為E)者,債券代號 1 鍵入 999999,面額 1 鍵入本金餘額合計數,債券代號 2〜4 及 面額 2〜4 均免鍵入。
	- (3)於申請書第二聯背面印錄認證資料,並操作「債券附條 件交易資料查詢 , 交易(交易代號 A76,查詢類別 1. 未 註銷)查詢。
	- (4)將申請書第一聯返還客戶。申請書第二聯由參加人留存 作為相關核帳之依據。
	- (5)於「債券存摺註銷暨債券轉讓申請書」第三聯簽蓋原留 印鑑,併同紙本債券存摺正本或參加人列印之電子債券 存摺資料查詢報表送交集保結算所。
	- (6)集保結算所完成受讓轉帳作業後,若電子債券存摺其買 方客戶非自營商或保管機構者,系統將自動辦理電子債 券存摺異動通知。
- 3.取消

客戶於集保結算所完成受讓轉帳作業前,得向其往來參加人 申請取消該債券存摺所載債券之轉讓,並由該參加人操作 「附條件交易債券存摺餘額轉讓通知」交易(交易代號 C38, 處理類別 2:取消),輸入自營商帳號、客戶帳號、客戶身 分證字號或營利事業或扣繳單位統一編號、債券代號、面 額、及債券存摺編號等資料,並經主管人員或指定人員覆核 後,傳送通知集保結算所。屬電子債券存摺(編號第6碼為  $E$ )者,債券代號 1 鍵入 999999,而額 1 鍵入本金餘額合計 數,債券代號 2〜4 及面額 2〜4 均免鍵入。

- 4.核帳
	- (1)參加人操作客戶資料查詢/收檔(交易代號 160/160F)、 存券交易日結資料查詢(交易代號 165,類別:匯撥轉 入)、及匯撥轉帳交易明細查詢(交易代號167,查詢類 別:證商撥轉)。
	- (2)賣方自營商操作客戶資料查詢/收檔(交易代號 160/160F)、存券交易日結資料查詢(交易代號 165,類 別:匯撥轉出)、及匯撥轉帳交易明細查詢(交易代號 167,查詢類別:證券轉出(非本單位申請))。
- 5.賣方自營商
	- 賣方自營商於客戶往來參加人操作「附條件交易債券存摺餘 額轉讓通知 | 交易(交易代號 C38)後,即不得操作「債券 附條件到期通知暨債券存摺註銷申請」交易(交易代號 A75) 或「電子債券存摺註銷申請(代切結書)」交易(交易代號 G75)通知集保結算所辦理債券存摺註銷。
- 6.報表覆核

參加人次一營業日應收取集保結算所「債券交易明細表一代 保管劃撥戶明細分類帳 (科目-RP 到期轉讓)」(CT01)及 「保管劃撥戶總分類帳-債券」(ST12B)覆核。

- (三)相關傳票及報表
	- 1.債券存摺註銷暨債券轉讓申請書。
	- 2.債券附條件交易資料查詢。
	- 3.債券交易明細表-代保管劃撥戶明細分類帳(CT01)。
	- 4. 保管劃撥戶總分類帳一債券 (ST12B)。

# 二十四、債券存摺開立統計資料查詢(C67)

- (一)使用時機
	- 自營商查詢紙本及電子債券存摺開立統計資料時使用。
- (二)作業程序

操作本交易列印「債券存摺開立數量統計表」、「新客戶承作債 券存摺統計表」表單查詢。

- (三)相關傳票及報表
	- 1.債券存摺開立數量統計表。
	- 2.新客戶承作債券存摺統計表。

### 第三節 債券匯撥及賣回作業

- 一、債券跨系統匯撥轉帳(B35)
	- (一)使用時機

參加人申請將債券自集保結算所之存託系統匯撥至票券系統時使 用。

- (二)作業程序
	- 1.客戶
		- (1)持證券存摺及原留印鑑。
		- (2)屬客戶申請者,由客戶填具「債券跨系統匯撥轉帳申請書— 代支出傳票」,並簽蓋原留印鑑。
	- 2.經辦員
		- (1)屬自營商申請者,由經辦員填具「債券跨系統匯撥轉帳申請 書一代支出傳票」,並檢視填寫資料。
		- (2)操作"債券跨系統匯撥轉帳"交易(交易代號 B35,轉帳類別 1:同戶名轉帳)。
		- (3)印錄申請書上認證欄資料。
		- (4)於申請書上蓋經辦員章。
		- (5)操作「債券跨系統匯撥轉帳資料查詢」交易(交易代號 B36) 交易,列印「債券跨系統匯撥轉帳資料查詢明細表」核對。
	- 3.覆核人員
		- (1)主管人員或指定人員覆核客戶或經辦員於申請書上填寫資料 與認證內容一致後,於申請書上蓋覆核章。
		- (2)將「債券跨系統匯撥轉帳申請書—代支出傳票」留存作為結 帳之依據。
	- 4.結帳
		- (1)結帳後操作"交易流水資料查詢"交易(交易代號 033),列 印債券跨系統匯撥轉帳交易流水資料,與彙集之當日「債券 跨系統匯撥轉帳申請書—代支出傳票」核對總數是否相符。
		- (2)操作"存券交易日結資料查詢"交易(交易代號 165),列印 「存券交易異動表」或「存券交易日結單」與彙集之申請書 核對是否相符。
		- (3)傳票及流水資料作為日結單附件一併保存。
	- 5.報表覆核

參加人次一營業日應將所收到集保結算所編製之「債券交易明細

表」(CT01)或其報表檔案,與前一營業日之日結單覆核。 (三)相關傳票及報表

1.債券跨系統匯撥轉帳申請書—代支出傳票。

2.交易流水資料查詢。

3.存券交易異動表或存券交易日結單。

4.債券跨系統匯撥轉帳資料查詢明細表。

5.債券交易明細表(CT01)。

二、債券跨系統匯撥轉帳資料查詢(B36)

(一)使用時機

參加人欲查詢集保結算所之存託系統與票券系統間匯撥轉帳訊息 及處理結果時使用。

(二)作業程序

操作本交易列印「債券跨系統匯撥轉帳資料查詢明細表」核對。 (三)相關傳票及報表

1.債券跨系統匯撥轉帳申請書—代支出傳票。

2.債券跨系統匯撥轉帳資料查詢明細表。

三、自營商跨系統債券帳戶餘額資料查詢(B39)

(一)使用時機

自營商查詢集保結算所之存託系統及票券系統之債券帳戶餘額資 料時使用資料時使用。

(二)作業程序

操作本交易列印「自營商跨系統帳戶債券餘額資料查詢單」核對。 (三)相關傳票及報表

自營商跨系統帳戶債券餘額資料查詢單。

四、債券賣回交易(B63)

(一)使用時機

證券商受理債券持有人辦理債券賣回,且僅限賣回當日使用。 (二)作業程序

- 1.客戶
	- (1)客戶於賣回日前已洽發行人,並由發行人以「債券賣回資料 傳送 | 交易(交易代號 B58) 或「債券賣回資料媒體傳送 | 交 易 ( 交易代號 B58S ), 將賣回資料通知集保結算所。
	- (2)有摺戶應持證券存摺及原留印鑑〔有摺戶及無摺戶使用情形 請參考端末機操作手冊之客戶基本資料建檔(交易代號 140)〕。
	- (3)填具「債券賣回申請書(代支出傳票)」並簽蓋原留印鑑後向 往來證券商申請。
- 2.經辦員
	- (1)檢視客戶所填「債券賣回申請書(代支出傳票)」資料是否正 確,並審核簽章處是否為原留印鑑。
	- (2)操作「債券賣回交易」(交易代號 B63)。
	- (3)印錄證券存摺、申請書上認證欄資料。
	- (4)操作「債券賣回作業查詢」(交易代號 B64),列印「債券賣回 作業查詢單–證券商」核對,其「狀態別」欄位應顯示「比 對成功」;倘若「狀態別」欄位未顯示比對成功,則需查明原 因。如為證券商錯誤,則由證券商重新操作 B63 交易,如為 發行人錯誤,則由發行人操作「債券賣回資料傳送」交易(交 易代號 B58)或「債券賣回資料媒體傳送」交易(交易代號 B58S)後,再由證券商重新操作 B63 交易。
		- (5)於申請書上蓋經辦員章。
- 3.覆核人員
	- (1)主管人員或指定人員覆核經辦員所收之證券存摺、認證後之 申請書內容是否一致,審核無誤後於申請書上蓋覆核章。
	- (2)將證券存摺及申請書第二聯交客戶收執,另申請書第一聯由 參加人留存作為結帳之依據。
- 4.結帳

操作「債券賣回作業查詢」(交易代號 B64),列印「債券賣回作 業查詢單–證券商」,與彙集當日之「債券賣回申請書(代支出 傳票)」核對,並一併留存。

5.沖正

本交易不得沖正。

6.報表覆核

參加人次一營業日應將所收到集保結算所編製之「債券賣回名 冊」(CT55A)或其報表檔案,與前一營業日之「債券賣回申請書 (代支出傳票)」覆核。

# (三)相關傳票及報表

1.債券賣回申請書(代支出傳票)。

- 2.債券賣回作業查詢單–證券商。
- 3.債券賣回名冊(CT55A)。
- 五、債券賣回作業查詢(B64)
	- (一)使用時機

參加人查詢債券賣回資料時使用。

- (二)作業程序
	- 1.發行人操作「債券賣回資料傳送」(交易代號 B58)或「債券賣回 資料媒體傳送(交易代號 B58S),或證券商操作「債券賣回交易」 (交易代號 B63)後,得操作「債券賣回作業查詢」(交易代號 B64),列印「債券賣回作業查詢單—發行人」或「債券賣回作業 查詢單–證券商」查詢債券賣回明細資料。
	- 2.另發行人應於債券賣回當日操作「債券賣回作業查詢」(交易代 號 B64),列印債券賣回作業查詢單。
- (三)相關傳票及報表
	- 1.債券賣回作業查詢單—發行人。
	- 2.債券賣回作業查詢單—證券商。

### 第四節 債券分割/重組作業

一、債券分割/重組轉帳申請(B50)

(一)使用時機

自營商申請公司債暨金融債券分割/重組轉帳時使用。

(二)作業程序

1.經辦員

- (1)依向櫃檯中心申請辦理公司債暨金融債券之分割/重組相關 文件,填具「債券分割/重組轉帳申請書一代支出傳票」,檢 視「債券分割/重組轉帳申請書-代支出傳票」填寫資料是 否正確。
- (2)操作"債券分割/重組轉帳申請"交易(交易代號 B50)。
- (3)印錄申請書上認證欄資料。
- (4)於申請書上簽章。
- 2.覆核人員
	- (1)主管或指定人員覆核申請書上認證資料是否與所填資料一致 後,於申請書上簽章。
	- (2)將「債券分割/重組轉帳申請書-代支出傳票」留存作為結 帳之依據。
- 3.結帳
	- (1)得操作"債券分割/重組明細查詢"交易(交易代號 B51), 列印「債券分割/重組明細查詢單」,與彙集之「債券分割/ 重組轉帳申請書-代支出傳票」核對總數是否相符。
	- (2)操作"存券交易日結資料查詢"交易(交易代號 165),列印 「存券交易異動表」或「存券交易日結單」與彙集之申請書 核對是否相符。
	- (3)傳票作為日結單附件一併保存。
- 4.報表覆核
	- 參加人次一營業日應將所收到集保結算所編製之「債券交易明細 表」(CT01)或其報表檔案,與前一營業日之異動表或日結單覆 核。
- (三)相關傳票及報表
	- 1.債券分割/重組轉帳申請書—代支出傳票。
	- 2.債券分割/重組明細查詢單。
	- 3.存券交易異動表或存券交易日結單。

 $9 - 49$ 

4.債券交易明細表(CT01)

二、債券分割/重組明細查詢(B51)

(一)使用時機

自營商或中央公債交易商於申請債券分割/重組後,查詢分割/重 組明細資料時使用。

(二)作業程序

參加人操作"債券分割/重組轉帳申請"交易(交易代號 B50)或 "分割公債重組申請"交易(交易代號 B60),將債券分割/重組相 關資料通知集保結算所;或自營商或中央公債交易商經往來清算銀 行辦理公債分割後,參加人操作"債券分割/重組明細查詢"交易  $($  交易代號 B51, 查詢類別:<1>分割,<2>重組),列印「債券 分割/重組明細查詢單」核帳。

(三)相關傳票及報表

債券分割/重組明細查詢單。

- 三、分割債券利息所得稅款扣繳明細查詢/收檔(B52/B52F)
	- (一)使用時機

參加人於客戶或自行賣出分割債券辦理交割轉帳時,查詢其持有期 間利息所得稅款扣繳資料時使用。

- (二)作業程序
	- 1.經由櫃檯中心固定收益證券交易系統賣出時,於成交日後第二或 第三營業日操作"分割債券利息所得稅款扣繳明細查詢"交易 (交易代號 B52),列印「分割債券利息所得稅款扣繳明細查詢 單」,查詢賣方持有期間之利息所得稅款;經由證券商營業處所 議價賣出者,應於轉帳日辦理前揭資料查詢。
	- 2.欲以媒體收檔時,操作"分割債券利息所得稅款扣繳明細收檔" 交易(交易代號 B52F)。
	- 3.經由櫃檯中心固定收益證券交易系統賣出時,應於成交日後第四 營業日前將利息所得稅款匯至發行人指定或集保結算所往來清 算銀行之稅款扣繳專戶;經由證券商營業處所議價賣出者,應於 轉帳日後第二營業日前完成利息所得稅款匯款事宜。
- (三)相關傳票及報表

分割債券利息所得稅款扣繳明細查詢單。

- 四、分割債券利息分攤基礎表查詢(B53)
	- (一)使用時機

自營商或櫃檯中心查詢櫃檯中心經由集保連線系統傳送之利息分 攤基礎表明細資料時使用。

- (二)作業程序
	- 1.標的為公司債、金融債券或國際債券時,於櫃檯中心將分割資料 通知本公司後,操作"分割債券利息分攤基礎表查詢"交易(交 易代號 B53,查詢類別1:申請中),列印分割債券利息分攤基礎 表查詢單,與自營商編製之利息分攤基礎表核對是否相符。
	- 2.標的為公債時,於櫃檯中心經由集保連線系統傳送利息分攤基礎 表資料後,操作"分割債券利息分攤基礎表查詢"交易(交易代 號 B53,查詢類別 2:已分割),列印分割債券利息分攤基礎表查 詢單。
- (三)相關傳票及報表

分割債券利息分攤基礎表查詢單。

五、分割債券對應本金/利息債券資料查詢(B59)

(一)使用時機

參加人查詢分割債券對應之分割本金/利息債券資料時使用。 (二)作業程序

操作"分割債券對應本金/利息債券資料查詢"交易(交易代號 B59),輸入附息債券代號,列印「分割債券對應本金/利息債券資 料查詢單」核對。

(三)相關傳票及報表

分割債券對應本金/利息債券資料查詢單。

六、分割公債重組申請(B60)

(一)使用時機

自營商或中央公債交易商申請分割公債重組為附息公債時使用。 (二)作業程序

- 1.經辦員
	- (1)填具「分割公債重組申請書-代支出傳票」,倘申請重組者為 客戶時,由客戶持證券存摺及原留印鑑並填具「分割公債重 組申請書一代支出傳票」;經辦員應檢視申請書資料是否正 確。
	- (2)操作"分割公債重組申請"交易(交易代號 B60)。
	- (3)印錄申請書上認證欄資料。
	- (4)於申請書上簽章。
	- 2.覆核人員
		- (1)主管或指定人員覆核申請書上認證資料是否與所填資料一致 後,於申請書上簽章。
		- (2)將「分割公債重組申請書-代支出傳票」留存作為結帳之依 據。
	- 3.結帳
		- (1)得操作"債券分割/重組明細查詢"交易(交易代號 B51), 列印「債券分割/重組明細查詢單」,與彙集之「分割公債重 組申請書-代支出傳票」核對總數是否相符。
		- (2)操作"存券交易日結資料查詢"交易(交易代號 165),列印 「存券交易異動表」或「存券交易日結單」與彙集之申請書 核對是否相符。
		- (3)傳票作為日結單附件一併保存。
	- 4.報表覆核

參加人次一營業日應將所收到集保結算所編製之「債券交易明細 表 (CT01) 或其報表檔案,與前一營業日之異動表或日結單覆 核。

- (三)相關傳票及報表
	- 1.分割公債重組申請書—代支出傳票。
	- 2.債券分割/重組明細查詢單。
	- 3.存券交易異動表或存券交易日結單。
	- 4.債券交易明細表(CT01)。
- 七、公債分割/重組訊息通知資料查詢(B61)
	- (一)使用時機

自營商或中央公債交易商申請公債分割/重組後,查詢集保結算所 與臺灣銀行收送公債分割/重組訊息及處理結果時使用。

### (二)作業程序

- 1.操作"公債分割/重組訊息通知資料查詢"交易(交易代號  $B61, \Phi$ 詢類別:<1>分割,<2>重組;收送狀況:<1>正常, <2>異常,<3>全部),列印「公債分割/重組訊息通知資料 查詢單」核對。
- 2.因故未能完成公債分割者,應通知客戶辦理相關資料調整,並由 客戶重新向往來清算銀行申請公債分割事宜;未能完成公債重組 者,應通知客戶辦理相關資料調整,並重新經集保結算所連線電 腦操作"分割公債重組申請"交易(交易代號 B60)將重組資料 通知集保結算所。

(三)相關傳票及報表

1.分割公債重組申請書-代支出傳票。

2.債券分割/重組明細查詢單。

第五節 債券私讓、繼承及贈與轉讓作業

- 一、債券轉讓(C56)
	- (一)使用時機
		- 1.客戶或參加人申請辦理債券(含轉、交換公司債/附認股權公司 債)、受益證券(不含受證券交易法第一百五十條場外交易限制 者)、資產基礎證券,且非屬私募者等有價證券之私人間直接讓 受、繼承及贈與時使用。
		- 2.銀行或票券商從事轉(交)換公司債資產交換之履約,及衍生性 商品履約標的為公司債等固定收益商品時,申請辦理有價證券撥 轉時使用。
	- (二)作業程序
		- 1.客戶
			- (1)有摺戶應持證券存摺及原留印鑑〔有摺戶及無摺戶使用情形 請參考端末機操作手冊之客戶基本資料建檔(交易代號 140)〕。
			- (2)填具「債券轉讓申請書—代支出傳票」(乙式二聯),並簽蓋 原留印鑑。
			- (3)屬繼承者
				- 甲.持繼承人印鑑及其身分證正本。
				- 乙.填具上述申請書,並於申請書簽蓋有權繼承人印鑑。
				- 丙.檢附「公開發行股票公司股務處理準則」規定之繼承相關 證明文件及遺產稅完稅或免稅證明向參加人辦理申請。惟 遺囑執行人檢具符合民法所定之方式及要件且未違反特 留分規定之遺囑辦理繼承時,則無須檢附全部繼承人分配 同意書。
			- (4)屬贈與者,持上述申請書並檢附「公開發行股票公司股務處 理準則」規定之贈與稅完稅或免稅證明等相關證明文件向參 加人辦理申請。
		- 2.經辦員辦理本項業務,應為辦理有價證券開戶、結算、交割之業 務人員
			- (1)檢視「債券轉讓申請書-代支出傳票」,客戶填寫資料是否正 確,並審核簽章處是否為原留印鑑。
			- (2)屬繼承者,經辦員除檢視客戶填寫資料是否正確外,另需審 核客戶印鑑與確認身分證明資料是否無誤。
- (3)屬贈與者,經辦員另需檢核贈與稅完稅或免稅證明等相關證 明文件是否與申請書相符。
- (4)屬自營商轉讓者,由經辦員填具「債券轉讓申請書-代支出傳 票」,得免加蓋公司印鑑。
- (5)操作"債券轉讓"交易(交易代號 C56):
	- 甲.屬私人間直接讓受者,輸入類別:1。
	- 乙.屬繼承者,輸入類別:2。
	- 丙.屬贈與者,輸入類別:3。
	- 丁.屬辦理銀行或票券商資產交換、衍生性商品履約時,輸入 類別:4。
	- 戊.非屬前揭作業者,輸入類別:5。
- (6)於申請書上認證資料。
- (7)於申請書上蓋經辦員章。
- 3.覆核人員辦理本項業務,應為辦理有價證券開戶、結算、交割之 業務人員
	- (1)主管人員或指定人員覆核客戶或經辦員所收之下列文件及申 請書上電腦認證資料是否與客戶所填資料一致後,於申請書 上蓋覆核章:
		- 甲.屬繼承者,審核繼承相關證明文件、遺產稅完稅或免稅證 明。
		- 乙.屬贈與者,另審核贈與稅完稅或免稅證明等相關證明文 件。
	- (2)證券存摺及申請書第二聯交還客戶收執,申請書第一聯留存 作為結帳之依據。
- 4.結帳
	- (1)操作「債券轉讓查詢」交易(交易代號 C57),列印「債券轉 帳查詢單」與彙集當日之「債券轉讓申請書-代支出傳票」核 對,並一併留存。
	- (2)操作"交易流水資料查詢"交易(交易代號 033),列印當日 操作"債券轉讓"交易之交易流水資料,與當日申請傳票逐 一核對。
	- (3)操作"存券交易日結資料查詢"交易(交易代號 165),列印 「存券交易異動表」或「存券交易日結單」,轉出方參加人以 彙集之「債券轉讓申請書一代支出傳票」核對;轉入方參加

人得操作"匯撥轉帳交易明細杳詢"交易(交易代號 167), 查詢滙入轉帳資料,與前項「存券交易異動表」或「存券交 易日結單」核對。

5.沖正

本交易不得沖正,故於結帳前發現操作錯誤時,應立即請客戶由 對方參加人反向匯回原帳號,並列印「匯撥轉帳交易明細資料查 詢單」留作原申請書之附件。

6.報表覆核

參加人次一營業日應將所收到集保結算所編製之「交易明細表」 (ST01)、「債券交易明細表」(CT01)或其報表檔案,與前一營 業日之日結單覆核。

- (三)相關傳票及報表
	- 1.證券存摺(繼承有價證券者得免附被繼承人證券存摺)。
	- 2.債券轉讓申請書—代支出傳票。
	- 3.債券轉讓查詢單。
	- 4.交易流水資料查詢。
	- 5.存券交易異動表或存券交易日結單。
	- 6.匯撥轉帳交易明細資料查詢單。
	- 7.交易明細表(ST01)、債券交易明細表(CT01)。

二、債券轉讓查詢(C57)

(一)使用時機

參加人欲查詢債券(含轉、交換公司債/附認股權公司債)、受益 證券、資產基礎證券,且非屬私募者等有價證券之私人間直接讓 受、繼承、贈與及履約或其他作業轉讓資料時使用。

(二)作業程序

操作"債券轉讓查詢"交易(交易代號C57),依交易列示項目,輸 入相關作業內容,列印「債券轉讓查詢單」核對。

(三)相關報表

債券轉讓查詢單。

#### 第六節 中央銀行融通作業

一、中央銀行融通設質交付(K85)

(一)使用時機

客戶或參加人(其身份為金融機構)集中保管之有價證券辦理中央 銀行貼放融通/日間透支質權設定時使用。

(二)作業程序

1.客戶

- (1)有摺戶應持證券存摺及原留印鑑〔有摺戶及無摺戶使用情形 請參考端末機操作手冊之客戶基本資料建檔(交易代號 140)〕。
- (2)填具「中央銀行融通設質交付帳簿劃撥申請書」並簽蓋原留 印鑑後向往來參加人申請轉帳;倘客戶為參加人免簽蓋原留 印鑑。
- 2.經辦員
	- (1)檢視客戶所填寫之「中央銀行融通設質交付帳簿劃撥申請書」 資料是否正確,並審核簽章處是否為原留印鑑。
	- (2)操作「中央銀行融通設質交付」交易(交易代號 K85)。
	- (3)印錄證券存摺、申請書上認證欄資料。
	- (4)操作「中央銀行融通設質異動資料查詢」交易(交易代號 K86) 列印「中央銀行融通設質異動資料查詢單」與申請書核對。 (5)於申請書上蓋經辦員章。
	-
- 3.覆核人員
	- (1)主管人員或指定人員覆核經辦員所收之證券存摺、認證後之 申請書內容是否一致,審核無誤後於申請書上蓋覆核章。
	- (2)將證券存摺交客戶收執,「中央銀行融通設質交付帳簿劃撥申 請書」由參加人留存作為結帳之依據。
- 4.結帳

操作「中央銀行融通設質明細資料查詢」交易(交易代號 K87) 列印「中央銀行融通設質明細資料查詢單」與彙集當日之「中央 銀行融通設質交付帳簿劃撥申請書」核對,並一併留存。

5.沖正

本交易不得沖正。於結帳前後發現錯誤時,應立即通知客戶辦理 質權解除。

6.報表覆核

參加人次一營業日應將所收到集保結算所編製之「債券交易明細 表」(CT01)或其報表檔案,及「有價證券設質交付異動帳簿劃 撥明細表-央行短期融通」(CT111)或其報表檔案,與前一營業 日之「中央銀行融通設質交付帳簿劃撥申請書」覆核。

- (三)相關傳票及報表
	- 1.中央銀行融通設質交付帳簿劃撥申請書。
	- 2.中央銀行融通設質異動資料查詢單。
	- 3.中央銀行融通設質明細資料查詢單。
	- 4.債券交易明細表(CT01)。
	- 5.有價證券設質交付異動帳簿劃撥明細表–央行短期融通  $(CT111)$ 。

二、中央銀行融通設質異動資料查詢(K86)

(一)使用時機

參加人欲查詢自己或其客戶某段時間內辦理中央銀行融通設質交 付或質權解除之異動資料時使用。

(二)作業程序

操作「中央銀行融通設質異動資料查詢」交易(交易代號 K86),列 印中央銀行融通設質異動資料查詢單。

(三)相關傳票及報表

中央銀行融通設質異動資料查詢單

三、中央銀行融通設質明細資料查詢(K87)

(一)使用時機

參加人欲查詢自己或其客戶辦理中央銀行融通設質交付之餘額明 細資料時使用。

(二)作業程序

操作「中央銀行融通設質明細資料查詢」交易(交易代號 K87),列 印中央銀行融通設質明細資料查詢單。

(三)相關傳票及報表

中央銀行融通設質明細資料

## 第七節 公務保證及繳存準備作業

- 一、公務保證及繳存準備通知(B70)
	- (一)使用時機

客戶或參加人(以下簡稱提供人)集中保管之有價證券辦理公務保 證及繳存準備時使用。

- (二)作業程序
	- 1.客戶
		- (1)有摺戶應持證券存摺及原留印鑑(有摺戶及無摺戶使用情形 請參考端末機操作手冊之客戶基本資料建檔(交易代號 140)。
		- (2)填具「公務保證/繳存準備申請書-代支出傳票」二聯並簽 蓋原留印鑑後向往來參加人申請轉帳。
	- 2.經辦員
		- (1)檢視「公務保證/繳存準備申請書-代支出傳票」客戶填寫 資料是否正確,並審核簽章處是否為原留印鑑。
		- (2)操作"公務保證/繳存準備通知"交易(交易代號 B70)。
		- (3)印錄證券存摺、申請書上認證欄資料及公務保證或繳存準備 登記證明書。
		- (4)操作"公務保證/繳存準備異動資料查詢"交易(交易代號 B74)列印「公務保證/繳存準備異動資料查詢單」與申請書 核對。
		- (5)於申請書上蓋經辦員章。
	- 3.覆核人員
		- (1)主管人員或指定人員覆核經辦員所收之證券存摺、認證後之 申請書及公務保證或繳存準備登記證明書內容是否一致,審 核無誤後於申請書上蓋覆核章及於登記證明書上蓋用公司章 戳。
		- (2)將「公務保證/繳存準備申請書-代支出傳票」客戶收執聯、 用印後之登記證明書二聯連同證券存摺交客戶收執,並將「公 務保證/繳存準備申請書-代支出傳票」參加人留存聯作為 結帳之依據。
	- 4.結帳

操作"公務保證/繳存準備明細資料查詢"交易(交易代號 B71) 列印「公務保證明細資料查詢單」或「繳存準備明細資料查詢單」 與彙集之當日「公務保證/繳存準備申請書一代支出傳票」核

對,並一併保存。

5.沖正

本交易不得沖正,故於結帳前或事後發現錯誤時,應立即請客戶 檢附原公務保證或繳存準備登記證明書二聯,由收受人之參加人 操作"公務保證/繳存準備退回轉帳通知"(交易代號 B72,選 項 1:登記退回)反向轉回原帳戶,並操作"公務保證/繳存準 備異動資料查詢"交易(交易代號 B74)列印「公務保證/繳存 準備異動資料查詢單」留作原申請書之附件。

6.報表覆核

參加人次一營業日應將所收到集保結算所編製之「債券交易明細 表」(CT01)或其報表檔案,與前一營業日之「公務保證明細資 料查詢單」或「繳存準備明細資料查詢單」及「公務保證/繳存 準備異動資料查詢單」覆核。

- (三)相關傳票及報表
	- 1.公務保證/繳存準備申請書-代支出傳票(提供人之參加人)。
	- 2.公務保證或繳存準備登記證明書。
	- 3.公務保證/繳存準備異動資料查詢單。
	- 4.公務保證明細資料查詢單或繳存準備明細資料查詢單。
	- 5.債券交易明細表(CT01)。
- 二、公務保證/繳存準備明細資料查詢(B71)
	- (一)使用時機
		- 參加人查詢公務保證及繳存準備餘額資料時使用。
	- (二)作業程序
		- 操作"公務保證/繳存準備明細資料查詢"交易(交易代號 B71, 查詢公務保證類別選 1,賠償準備選 2,信託資金準備選 3,提供 人之參加人查詢時查詢單位欄選 1,收受人之參加人查詢時查詢單 位欄選 2),列印公務保證明細資料查詢單或繳存準備明細資料查 詢單。
	- (三)相關傳票及報表
		- 1.公務保證/繳存準備申請書-代支出傳票(提供人之參加人)。 2.公務保證明細資料查詢單或繳存準備明細資料查詢單。
- 三、公務保證及繳存準備退回轉帳通知(B72)
	- (一)使用時機

提供人辦妥公務保證及繳存準備作業後發現錯誤,或收受人之參加 人辦妥公務保證及繳存準備塗銷作業後發現錯誤,需退回轉帳時使 用。

- (二)作業程序
	- 1.登記退回
		- (1)經辦員
			- 甲.提供人向其往來參加人辦妥公務保證及繳存準備作業後 發現錯誤時,應檢附原公務保證或繳存準備登記證明書二 聯,向收受人之參加人申請退回轉帳。
			- 乙.經辦員操作"公務保證/繳存準備異動資料查詢"交易 (交易代號 B74),列印「公務保證/繳存準備異動資料 查詢單」與前述登記證明書核對。
			- 丙.經辦員審核無誤後填具「公務保證/繳存準備退回轉帳申 請書-代支出傳票」,並操作"公務保證/繳存準備退回 轉帳通知"交易(交易代號 B72,類別選 1. 登記退回)。
			- 丁.印錄申請書上認證欄資料。

戊.於申請書上蓋經辦員章。

- 2.塗銷退回
	- (1)經辦員
		- 甲.經辦員辦妥公務保證及繳存準備塗銷作業後發現錯誤 時,應收回原公務保證或繳存準備登記塗銷證明書二聯, 並填具「公務保證/繳存準備退回轉帳申請書-代支出傳 票」及操作"公務保證/繳存準備退回轉帳通知"交易 (交易代號 B72,類別選 2.塗銷退回)。
		- 乙.印錄申請書上認證欄資料。

丙.於申請書上蓋經辦員章。

- (2)覆核人員
	- 甲.主管人員或指定人員覆核經辦員認證後之申請書、原公務 保證或繳存準備登記塗銷諮明書與「公務保證/繳存準備 異動資料查詢單 內容是否一致,並於申請書上蓋覆核章。
	- 乙.將「公務保證/繳存準備退回轉帳申請書-代支出傳票」 作為結帳之依據。

3.結帳

操作"公務保證/繳存準備異動資料查詢"交易(交易代號 B74) 列印「公務保證/繳存準備異動資料查詢單」與彙集之當日「公 務保證/繳存準備退回轉帳申請書一代支出傳票」核對,並一併 保存。

4.沖正

本交易不得沖正。

5.報表覆核

參加人次一營業日應將所收到集保結算所編製之「債券交易明細 表」(CT01)或其報表檔案,與前一營業日之「公務保證/繳存 準備異動資料查詢單」覆核。

- (三)相關傳票及報表
	- 1.公務保證/繳存準備退回轉帳申請書-代支出傳票。
	- 2.公務保證/繳存準備異動資料查詢單。
	- 3.公務保證或繳存準備登記塗銷證明書。

4.債券交易明細表(CT01)。

- 四、公務保證及繳存準備塗銷通知(B73)
	- (一)使用時機
	- 客戶或參加人於辦理公務保證及繳存準備塗銷轉帳時使用。 (二)作業程序
		- 1.客戶
			- (1)提供人填具「公務保證/繳存準備塗銷申請書-代支出傳票」 二聯並簽章,向收受人之參加人辦理。
			- (2)收受人應於前揭申請書簽蓋留存印鑑或簽名,收受人之參加 人為保管銀行者,提供人應另檢附主管機關核准塗銷之文件。
		- 2.經辦員
			- (1)檢視「公務保證/繳存準備塗銷申請書-代支出傳票」客戶 填寫資料是否正確,並審核收受人簽章處是否為原留印鑑。
			- (2)操作"公務保證/繳存準備塗銷通知"交易(交易代號 B73)。
			- (3)印錄申請書上認證欄資料及公務保證或繳存準備登記塗銷證 明書。
			- (4)於申請書上蓋經辦員章。
			- (5)列印「公務保證/繳存準備異動資料查詢單」核對。
		- 3.覆核人員
			- (1)主管人員或指定人員覆核經辦員認證後之申請書、公務保證 或繳存準備登記塗銷證明書與「公務保證/繳存準備異動資 料查詢單 | 內容是否一致,審核無誤後於申請書上蓋覆核章 及於公務保證或繳存準備登記塗銷證明書蓋用公司章戳。
			- (2)將「公務保證/繳存準備塗銷申請書-代支出傳票」客戶收 執聯及用印後之公務保證或繳存準備登記塗銷證明書二聯交 提供人收執,並將「公務保證/繳存準備塗銷申請書一代支 出傳票」參加人留存聯作為結帳之依據。
		- 4.結帳

操作"公務保證/繳存準備異動資料查詢"交易(交易代號 B74),列印「公務保證/繳存準備異動資料查詢單」與彙集之當 日「公務保證/繳存準備塗銷申請書-代支出傳票」核對,並一 併保存。

5.沖正

本交易不得沖正,故於結帳前或事後發現錯誤時,參加人應操作 公務保證/繳存準備退回轉帳通知 (交易代號 B72,選項 2:塗 銷退回)反向轉回原帳戶,並列印「公務保證/繳存準備異動資 料查詢單」留作原申請書之附件。

6.報表覆核

參加人次一營業日應將所收到集保結算所編製之「債券交易明細 表」(CT01)或其報表檔案,與前一營業日之「公務保證/繳存 準備異動資料查詢單」覆核。

- (三)相關傳票及報表
	- 1.公務保證/繳存準備塗銷申請書-代支出傳票。
	- 2.公務保證或繳存準備登記塗銷證明書。
	- 3.公務保證/繳存準備異動資料查詢單。
	- 4.債券交易明細表(CT01)。

五、公務保證/繳存準備異動資料查詢(B74)

(一)使用時機

提供人及收受人之參加人於查詢公務保證/繳存準備相關異動資 料時使用。

(二)作業程序

操作"公務保證/繳存準備異動資料查詢"交易(交易代號 B74), 列印「公務保證/繳存準備異動資料查詢單」核對。

(三)相關傳票及報表

公務保證/繳存準備異動資料查詢單。
- 六、公務保證及繳存準備移轉性塗銷通知(B75)
	- (一)使用時機
		- 參加人依法院執行命令處分提供物時使用。
	- (二)作業程序
		- 1.經辦員
			- (1)收到法院委託證券商於櫃檯買賣中心交易系統賣出通知及證 券商已賣出成交通知後,填具「公務保證/繳存準備移轉性 塗銷申請書-代支出傳票」,並操作"公務保證/繳存準備移 轉性塗銷通知"交易(交易代號 B75,選項1:轉入法院拍賣 帳戶)。
			- (2)收到法院拍賣通知且以議價方式賣出者,填具「公務保證/ 繳存準備移轉性塗銷申請書-代支出傳票」,並操作"公務保 證/繳存準備移轉性塗銷通知"交易(交易代號 B75,選項 2:議價買賣)。
			- (3)收到法院將提供物轉入拍定人帳戶通知後,填具「公務保證 /繳存準備移轉性塗銷申請書-代支出傳票」,並操作"公務 保證/繳存準備移轉性塗銷通知"交易(交易代號 B75,選 項 3:轉入拍定人帳戶)。
			- (4)印錄申請書上認證欄資料及公務保證或繳存準備移轉性塗銷 證明書。
			- (5)於申請書上蓋經辦員章。
			- (6)列印「公務保證/繳存準備異動資料查詢單」核對。
		- 2.覆核人員
			- (1)主管人員或指定人員覆核經辦員認證後之申請書、公務保證 或繳存準備移轉性塗銷證明書與「公務保證/繳存準備異動 資料查詢單 | 內容是否一致,審核無誤後於申請書上蓋覆核 章及於公務保證或繳存準備移轉性塗銷證明書上蓋用公司章 戳。
			- (2)將「公務保證/繳存準備移轉性塗銷申請書-代支出傳票」 客戶收執聯及用印後之公務保證或繳存準備移轉性塗銷證明 書二聯交提供人收執,「公務保證/繳存準備移轉性塗銷申請 書-代支出傳票」參加人留存聯作為結帳之依據。
		- 3.結帳
			- 操作"公務保證/繳存準備異動資料查詢"交易(交易代號

B74),列印「公務保證/繳存準備異動資料查詢單」與彙集之當 日「公務保證/繳存準備移轉性塗銷申請書一代支出傳票」核 對,並一併保存。

4.沖正

本交易不得沖正,故發現錯誤時應請對方參加人客戶填具「存券 匯撥申請書-代支出傳票」或「存券更正轉帳憑單-代支出傳票」, 由參加人填具「參加人操作受限制連線交易申請書」向本公司申 請放行。並操作存券匯撥交易(交易代號 130 或 131)反向轉回 原帳戶。

- 5.報表覆核
	- 參加人次一營業日應將所收到集保結算所編製之「債券交易明細 表」(CT01)或其報表檔案,與前一營業日之「公務保證/繳存 準備異動資料查詢單」覆核。
- (三)相關傳票及報表
	- 1.公務保證/繳存準備移轉性塗銷申請書-代支出傳票。
	- 2.公務保證或繳存準備移轉性塗銷證明書。
	- 3.公務保證/繳存準備異動資料查詢單。

## 第八節 外幣計價債券

- 一、國際債券交割撥轉(A42)
	- (一)使用時機
	- 證券自營商透過國際債券交易系統交易,存券不足交割時使用。
	- (二)作業程序
		- 1.成交日後第一營業日,列印「國際債券交割資料查詢」(交易代 號 A43)查詢買賣交割資料。
		- 2. 成交日後第三營業日下午 1 時 30 前,操作「國際債券交割資料 查詢」(交易代號 A43),查詢買賣交割資料,確認國際債券餘額 不足後,應於當日下午1時30前,操作本交易「國際債券交割 撥轉」(交易代號 A42)辦理應付標的撥轉。
		- 3.列印「國際債券交割資料查詢」(交易代號 A43)查詢國際債券撥 付情形。
	- (三)相關傳票及報表

國際債券交割資料查詢。

二、國際債券交割資料查詢(A43)

(一)使用時機

櫃檯中心及證券自營商查詢國際債券之買賣交割資料及撥付情形 時使用。

(二)作業程序

成交日後第一營業日,操作本交易列印「國際債券交割資料查詢」 (交易代號 A43)查詢買賣交割資料及撥付情形。

(三)相關傳票及報表

國際債券交割資料查詢。

- 三、外幣計價債券跨國匯撥申請(G13/G13S)
	- (一)使用時機

參加人或其客戶申請將登錄於外國保管、劃撥或結算機構之外幣計 價債券由其保管劃撥帳戶匯出至國外保管、劃撥或結算機構帳戶, 或由國外保管、劃撥或結算機構帳戶匯入至其保管劃撥帳戶時使 用。

- (二)作業程序
	- 1.客戶
		- (1)匯出方客戶為有摺戶時,應持證券存摺及原留印鑑〔有摺戶 及無摺戶使用情形請參考端末機操作手冊之客戶基本資料建 檔(交易代號 140)〕。
		- (2)填具「外幣計價債券跨國匯撥申請書」並簽蓋原留印鑑後向 往來參加人申請;倘客戶為參加人得免簽蓋公司印鑑。
		- (3)前述「外幣計價債券跨國匯撥申請書」交割序號欄位,於辦 理跨國匯撥申請時不需填寫,將於申請書認證時由系統直接 編制;於辦理跨國匯撥撤銷作業時,應填寫辦理跨國匯撥申 請時,由「外幣計價債券跨國匯撥申請書」認證欄位編制之 交割序號。
	- 2.經辦員
		- (1)檢視客戶所填寫之「外幣計價債券跨國匯撥申請書」資料是 否正確,並審核簽章處是否為原留印鑑。
		- (2)確定該帳戶已操作「債券買賣存戶類別編號鍵檔」(交易代號 B41)。
		- (3)操作「外幣計價債券跨國匯撥申請」交易(交易代號 G13), 將申請跨國匯出或跨國匯入資料通知本公司。倘為申請跨國 匯出時,系統自動圈存匯出數額。
		- (4)印錄證券存摺及「外幣計價債券跨國匯撥申請書」上認證欄 資料。
		- (5)於「外幣計價債券跨國匯撥申請書」上蓋經辦員章。
	- 3.覆核人員
		- (1)主管人員或指定人員覆核經辦員所收之證券存摺、認證後之 「外幣計價債券跨國匯撥申請書」內容是否一致,審核無誤 後於申請書上蓋覆核章。
		- (2)將證券存摺交客戶收執,申請書留存作為結帳之依據。

4.結帳

- (1)操作「外幣計價債券跨國匯撥查詢」交易(交易代號 G14), 列印「外幣計價債券跨國匯撥查詢單」,與彙集當日之「外幣 計價債券跨國匯撥申請書」核對,並一併留存。
- (2)操作"交易流水資料查詢"交易(交易代號 033),列印當日 操作"外幣計價債券跨國匯撥申請"交易之交易流水資料, 與當日申請之「外幣計價債券跨國匯撥申請書」逐一核對。
- (3)操作"存券交易日結資料查詢"交易(交易代號 165),列印 「存券交易異動表」或「存券交易日結單」,以彙集之「外幣 計價債券跨國匯撥申請書」核對。
- (4)倘為跨國匯出時,匯出方參加人另可操作「控管資料查詢」 交易(交易代號350),列印「客戶凍結資料查詢」,查詢被圈 存之匯出數額。倘為跨國匯入,匯入方參加人得操作"匯撥 轉帳交易明細查詢"交易(交易代號167),列印「匯撥轉帳 交易明細資料查詢單」,查詢滙入轉帳資料(備註欄位交易代 號 G16),與前項「存券交易異動表」或「存券交易日結單」 核對。
- (5)參加人結帳後,本公司仍得辦理入/扣帳。
- 5.沖正

本交易不得沖正。

6.報表覆核

參加人次一營業日應將所收到集保結算所編製之「債券交易明細 表」(CT01)或其報表檔案,與前一營業日之「存券交易異動表」 或「存券交易日結單」覆核。

## (三)相關傳票及報表

1.外幣計價債券跨國匯撥申請書。

- 2.外幣計價債券跨國匯撥查詢單。
- 3.客戶凍結資料查詢。
- 4.交易流水資料查詢。
- 5.存券交易異動表或存券交易日結單。
- 6.匯撥轉帳交易明細資料查詢單。
- 7.債券交易明細表(CT01)。

四、外幣計價債券跨國匯撥查詢(G14)

(一)使用時機

參加人或集保結算所查詢外幣計價債券跨國匯撥申請交易明細時 使用。

- (二)作業程序
	- 1. 操作"外幣計價債券跨國匯撥查詢"交易(交易代號 G14), 依 交易列示項目,輸入相關作業內容,列印或收檔「外幣計價債券 跨國匯撥查詢單」核對跨國匯撥資料。
	- 2.狀態
		- (0)待處理(含匯撥申請中及撤銷申請中)
			- A.匯撥申請中:參加人操作 G13 申請,狀態出現「匯撥申請」 參加人於狀態「匯撥申請中」操作 G13 撤銷,狀態由「匯 撥申請中」變更為「撤銷成功」。
			- B.撤銷申請中:參加人於狀態「匯撥處理中」操作 G13 撤銷, 狀態由「匯撥處理中」變更為「撤銷申請中」。
		- (1)匯撥處理中
			- A. 參加人操作 G13 申請, 本公司受理申請, 狀態由「匯撥申 請中」變更為「匯撥處理中」。
			- B.本公司於狀態「撤銷申請中」退回參加人撤銷作業,狀態 由「撤銷申請中」變更為「匯撥處理中」。
		- (2)匯撥成功:本公司於狀態「匯撥處理中」辦理轉帳作業,狀 態由「匯撥處理中」變更為「匯撥成功」。
		- (3)撤銷成功:本公司於狀態「撤銷申請中」受理參加人撤銷作 業,狀態由「撤銷申請中」變更為「撤銷成功」。
		- (4)匯撥失敗:本公司於狀態「匯撥處理中」退回參加人申請作 業,狀態由「匯撥處理中」變更為「匯撥失敗」。
		- (5)全部:表示可查詢上述所有狀況。
- (三)相關報表

外幣計價債券跨國匯撥查詢單。

- 五、國際債券免臨櫃交割議價買賣資料查詢(B95)
	- (一)使用時機

證券商營業處所議價買賣國際債券,符合櫃買中心「外幣計價國際 債券管理規則」所定免臨櫃交割條件者,賣方客戶與買方自營商以 議價買賣國際債券後(買賣斷交易),客戶應通知賣方參加人,辦 理國際債券免臨櫃交割作業。賣方參加人於交割日使用本交易,查 詢客戶之交易對手(買方自營商)透過櫃買中心傳輸之交易資料, 並將查詢結果與客戶通知之交割資料核對是否相符。

(二)作業程序

操作"國際債券免臨櫃交割議價買賣資料查詢"交易(交易代號 B95),列印「國際債券免臨櫃交割議價買賣資料查詢」,並核對客 戶通知內容是否相符。如有不符,應立即通知客戶;如核對相符, 應操作"國際債券免臨櫃交割議價買賣轉帳資料通知"交易(交易 代號 B96), 辦理國際債券免臨櫃交割作業。

(三)相關傳票及報表

國際債券免臨櫃交割議價買賣資料查詢。

- 六、國際債券免臨櫃交割議價買賣轉帳資料通知(B96)
	- (一)使用時機

賣方客戶與買方自營商以議價買賣國際債券時(買賣斷交易),由 賣方參加人使用本交易將該議價賣出國際債券撥入買方自營商集 保帳戶。

- (二)作業程序
	- 1.經辦員
		- (1)屬客戶賣出者,由經辦員填具「債券議價買賣轉帳申請書— 代支出傳票」,並檢視填寫資料與成交資料是否相符。
		- (2)依據「國際債券免臨櫃交割議價買賣資料查詢」,操作"國際 債券免臨櫃交割議價買賣轉帳資料通知"交易(交易代號 B96)。
		- (3)印錄申請書上認證欄資料。
		- (4)於申請書上蓋經辦員章。
	- 2.覆核人員
		- (1)主管人員或指定人員覆核經辦員於申請書上填寫資料與認證 內容是否一致,於申請書上蓋覆核章。
		- (2)將「債券議價買賣轉帳申請書—代支出傳票」留存作為結帳 之依據。
	- 3.結帳
		- (1)結帳後操作"交易流水資料查詢"交易(交易代號 033),列 印債券議價買賣轉帳資料通知交易流水資料,與當日彙集之 「債券議價買賣轉帳申請書—代支出傳票」核對總數是否相 符。
		- (2)操作"存券交易日結資料查詢"交易(交易代號 165),列印 「存券交易異動表」或「存券交易日結單」與彙集之申請書 核對是否相符。
		- (3)傳票及流水資料作為日結單附件一併保存。
	- 4.報表覆核

參加人於次一營業日,列印集保結算所編製之「債券交易明細表」 (CT01)或其報表檔案,與前一營業日之日結單覆核。

- (三)相關傳票及報表
	- 1.債券議價買賣轉帳申請書—代支出傳票。
	- 2.交易流水資料查詢。

3.存券交易異動表或存券交易日結單。 4.分割債券議價附條件轉帳資料查詢單。

5.債券交易明細表(CT01)。

七、外幣計價債券還本付息匯款結果不成功查詢(A93)

(一)使用時機

參加人查詢外幣計價債券還本付息匯款結果不成功之明細,以利參 加人通知客戶辦理重匯作業。

(二)作業程序

操作"外幣計價債券還本付息匯款結果不成功查詢"交易(交易代 號 A93),列印「外幣計價債券還本付息匯款結果不成功查詢單」。 (三)相關傳票及報表

外幣計價債券還本付息匯款結果不成功查詢單。

八、外幣計價債券還本付息款項重匯申請作業(A94)

(一)使用時機

外幣計價債券還本付息匯款結果不成功者(客戶或自營商),應更 正外幣存款帳號及英文戶名等資料後,提出重匯申請。

- (二)作業程序
	- 1.客戶
		- (1)持原留印鑑。
		- (2)變更外幣存款帳戶資料,需檢附外幣存款帳戶存摺影印本。
		- (3)由客戶填具「外幣計價債券還本付息款項重匯申請書」,並簽 蓋原留印鑑。
	- 2.經辦員
		- (1)屬自營商申請者,由經辦員填具「外幣計價債券還本付息款 項重匯申請書」;屬客戶申請者,由客戶填具「外幣計價債券 還本付息款項重匯申請書」。
		- (2)經辦員依據「外幣計價債券還本付息款項重匯申請書」之外 幣存款帳戶及英文戶名資料,先操作「款項劃撥基本資料建 檔」交易(交易代號 159)建立外幣存款帳戶資料,且操作 「信託/全委/英文戶名資料維護」交易(交易代號 179)建 立英文戶名資料,再操作"外幣計價債券還本付息款項重匯 申請作業"交易(交易代號 A94,處理類別 1: 新增)。
		- (3)印錄申請書上認證欄資料。
		- (4)於申請書上蓋經辦員章。
		- (5)如為查詢外幣計價債券還本付息款項重匯申請作業者,處理 類別輸入 3:查詢,列印「外幣計價債券還本付息款項重匯 查詢單」參考。欲取消外幣計價債券還本付息款項重匯申請 作業者,處理類別輸入 2:刪除,如主管執行外幣計價債券 還本付息款項重匯放行作業"交易後(交易代號 A95),無法 執行刪除功能。
- (三)相關傳票及報表
	- 1.外幣計價債券還本付息款項重匯申請書。
	- 2.外幣計價債券還本付息款項重匯查詢單。
- 九、外幣計價債券還本付息款項重匯放行作業(A95)
	- (一)使用時機

外幣計價債券還本付息匯款結果不成功者(客戶或自營商)申請重 匯時,經辦人員於完成 A94 交易後,須經主管人員或指定人員放行, 本公司將通知款項收付銀行辦理重匯作業。

- (二)作業程序
	- 1.主管人員或指定人員依據「外幣計價債券還本付息款項重匯申請 書,操作"外幣計價債券還本付息款項重匯放行作業"交易(交 易代號 A95),通知款項收付銀行重匯。
	- 2.主管人員或指定人員於申請書上蓋章,並將申請書留存。
- 十、外國集保機構匯撥交易(C58)
	- (一)使用時機
		- 1.參加人(或其客戶)申請將登錄於本公司之國際債券匯撥至外國 保管、劃撥或結算機構之保管劃撥帳戶(戶別:58)時使用。
		- 2.外國保管、劃撥或結算機構(或其參加人)申請將登錄於本公司之 國際債券由其保管劃撥帳戶(戶別:58)匯撥至其他參加人(或 其客戶)之保管劃撥帳戶時使用。
	- (二)作業程序
		- 1.客戶
			- (1)轉出方為有摺戶時,應持證券存摺及原留印鑑辦理。
			- (2)填具「外國集保機構匯撥申請書-代支出傳票」,並簽蓋原留 印鑑後向往來參加人申請;倘客戶為參加人免持證券存摺及 簽蓋原留印鑑。
		- 2.經辦員
			- (1)檢視客戶所填寫之「外國集保機構匯撥申請書-代支出傳票」 資料是否正確,並審核簽章處是否為原留印鑑。
			- (2)操作「外國集保機構匯撥交易」(交易代號 C58)。
			- (3)印錄申請書認證欄資料,印錄證券存摺,摘要欄顯示「外國 集保匯撥」
			- (4)於申請書上簽蓋經辦員章。
			- (5)操作「外國集保機構匯撥交易查詢」(交易代號 C59),列印 外國集保機構匯撥交易查詢單,查詢國際債券撥付情形。
		- 3.覆核人員
			- (1)主管人員或指定人員覆核經辦員所收之證券存摺及傳票資料 是否一致,並於申請書上簽章。
			- (2)證券存摺交客戶收執,「外國集保機構匯撥申請書-代支出傳 票」由參加人留存作為結帳之依據。
		- 4.結帳

操作「存券交易日結資料查詢」交易(交易代號 165),列印「存 券交易異動表」或「存券交易日結單」與彙集當日之「外國集保 機構匯撥申請書-代支出傳票」核對。

5.沖正

本交易不得沖正。

6.報表覆核

參加人次一營業日應將所收到集保結算所編製之「債券交易明細 表」(CT01),與前一營業日之「存券交易異動表」或「存券交易 日結單」覆核。

(三)相關傳票及報表

1.外國集保機構匯撥申請書-代支出傳票。

- 2.存券交易異動表或存券交易日結單。
- 3.債券交易明細表(CT01)。
- 十一、外國集保機構匯撥交易查詢(C59)
	- (一)使用時機

國際債券登錄於本公司者,外國保管、劃撥或結算機構(或其參 加人)與其他參加人間完成轉帳作業後,雙方參加人得透過本項 交易查詢匯撥交易明細資料時使用。

## (二)作業程序

- 1. 参加人操作「外國集保機構匯撥交易查詢」(交易代號 C59), 列印「外國集保機構匯撥交易查詢單」,查詢國際債券匯撥狀 況。
- 2.外國保管、劃撥或結算機構(或其參加人)申請將登錄於本公司 之國際債券由其保管劃撥帳戶(戶別:58)匯撥至自營商之保 管劃撥帳戶時,債券自營商應注意財政部 103 年 4 月 2 日台財 稅字第 10304520950 號令之相關扣繳規定。
- (三)相關報表

外國集保機構匯撥交易查詢單。

十二、預估外幣計價債券還本付息金額及預計入帳日期查詢(A17)

(一)使用時機

參加人或集保結算所查詢外幣計價債券還本付息金額及預估入 帳日期時使用。

(二)作業程序

集保公司操作還本付息分配作業後,集保公司及參加人操作「預 估外幣計價債券還本付息金額及預計入帳日期查詢」(交易代號 A17),查詢外幣計價債券還本付息金額及預計入帳日期等資訊。

## 第九節 還本付息作業

- 一、債券基本資料維護(A15)
	- (一)使用時機
		- 參加人查詢有關債券基本資料及還本付息資料使用。
	- (二)作業程序
		- 1.操作"債券基本資料維護"交易(交易代號 A15),列印「債券基 本資料及還本付息資料查詢」。
		- 2.該查詢單列示有關該債券之最小發行面額/發行總額、還本付息 期次、還本付息日、實際付款日、還本金額、還本金額註記、付 息金額、付息金額確定註記、異常備註等相關資訊。
	- (三)相關傳票及報表

債券基本資料及還本付息資料查詢。

二、債券本息兌領機構查詢(A19)

(一)使用時機

參加人欲查詢債券本息兌領機構基本資料時使用。

(二)作業程序

操作"債券本息兌領機構查詢"交易(交易代號 A19),列印「本息 兌領機構資料查詢單」參考。

(三)相關傳票及報表

本息兌領機構資料查詢單。

- 三、本息兌領結果查詢(B48)
	- (一)使用時機

參加人欲查詢集保結算所代辦債券本息兌領之結果時使用。 (二)作業程序

1.經辦員操作本交易列印「本息兌領結果資料查詢單」核對。

- 2.經辦員發現本息兌領結果資料異常時,應通知客戶辦理款項劃撥 帳號資料更新事宜,並即時操作「客戶款項劃撥帳號資料通知」 交易(交易代號 B49),由集保轉通知兌償管理銀行辦理本息撥 付。
- (三)相關傳票及報表

本息兌領結果資料查詢單。

- 四、客戶款項劃撥帳號資料通知(B49)
	- (一)使用時機

參加人發現本息兌領結果資料異常,並通知客戶辦理款項劃撥帳號 資料更新後,即時將客戶款項劃撥帳號資料通知兌償管理銀行辦理 還本付息時使用。

- (二)作業程序
	- 1.經辦員
		- (1)經辦員即操作本交易通知兌償管理銀行辦理本息撥付。
		- (2)操作本息兌領結果查詢交易(交易代號 B48),列印「本息兌 領結果資料查詢單」核對。
	- 2.覆核人員

(1)主管或指定人員核對本息兌領結果資料查詢單內容是否正 常。

- (2)本息兌領結果資料查詢單留存。
- (三)相關傳票及報表

本息兌領結果資料查詢單。

五、一般債券還本付息作業

(一)作業程序

- 1.本公司於公司債、金融債等一般債券發行條件所訂定之還本付息 日前四營業日起至前二營業日止,分別編製「債券所有人基本資 料建置一覽表 (ST274), 提供參加人核對其客戶款項劃撥帳號 及戶籍地址等資料,如有缺漏或錯誤參加人應儘速通知客戶辦理 補正。
- 2.本公司於依據還本付息日前一營業日日終餘額彙總編製「債券所 有人名冊」(CTN60)及「已繳回實體債券號碼清冊」(CT93),於 還本付息日通知本息兌領機構。
- 3.債券為 PO 及 IO 時,本公司依據還本付息日前一營業日日終餘額 另編製「分割債券利息所得稅款扣(免)繳清冊」(CT61)予本 息兌領機構。
- 4.債券自營商承作附條件交易之到期日等於還本日時,本公司於還 本付息日依據自營商辦理附條件履約之資料,分別於還本日下午 二時三十分及五時,彙總編製之債券所有人名冊,提供本息兌領 機構於報表網路傳送暨查詢作業系統使用本公司認可之憑證收 取「債券所有人名冊(14:30 補充兌領人資料)」(CTN60E),及「債 券所有人名冊(17:00 補充兌領人資料)」(CTN60F)。
- 5.屬執行機關扣押及主管機關禁止處分之債券,本公司依據還本付 息日前一營業日日終餘額編製「法院扣押/證券留置有價證券彙 總表一債券還本付息」(CT92)附表載明執行機關、主管機關名 稱及案號等資料於還本付息日通知本息兌領機構,本公司法務室 及作業單位另外通知各執行機關、主管機關原扣押、禁止處分債 券業經還本付息之相關訊息。
- 6.本公司依據還本付息日前一營業日日終餘額產製「債票本息兌領 清冊」(CT64),於還本付息日提供持有人之往來參加人參閱。
- 7.本公司於還本付息日日終彙總「債券所有人名冊(14:30 補充兌領 人資料)」(CTN60E),及「債券所有人名冊(17:00 補充兌領人資 料)」(CTN60F)之名冊資料編製「代辦兌領債票本息清單一債券 所有人名冊」(CTN60G),於還本付息日次一營業日提供本息兌領 機構於報表網路傳送暨查詢作業系統查詢。
- (二)相關傳票及報表

1.債券所有人基本資料建置一覽表(ST274)。

2.債券所有人名冊(CTN60)。

- 3.已繳回實體債券號碼清冊(CT93)。
- 4.分割債券利息所得稅款扣(免)繳清冊(CT61)。
- 5.債券所有人名冊(14:30 補充兌領人資料)(CTN60E)。
- 6.債券所有人名冊(17:00 補充兌領人資料)(CTN60F)。
- 7.法院扣押/證券留置有價證券彙總表-債券還本付息(CT92)。
- 8.債票本息兌領清冊(CT64)。
- 9.代辦兌領債票本息清單-債券所有人名冊(CTN60G)。
- 六、外幣計價債券還本付息作業
	- (一)作業程序
		- 1.本公司於外幣計價債券還本付息基準日一個月前及前三營業日 起至前一營業日止,分別編製「外幣計價債券所有人基本資料檢 核一覽表」(CT274), 提供未於參加人或承銷商留存外幣存款帳 戶、英文戶名等資料之客戶集保帳號予參加人,參加人應儘速通 知其客戶補正後建檔。
		- 2.參加人應於還本付息基準日,將截至該日於本公司集中保管之外 幣計價債券所有人、兌領人等資料編製成冊,送交本公司。本公 司就前述資料,與外國保管、劃撥或結算機構還本付息日入帳資 料辦理覆核處理,彙總產生債券所有人名冊。
		- 3.本公司於接獲外國保管、劃撥或結算機構之還本付息入帳通知 後,通知其匯撥至本公司指定之款項代收付專戶。
		- 4. 本公司接獲前款款項後,通知指定款項代收付銀行依本公司提供 之債券兌領人應領本息金額,扣除匯費及其他相關費用後,於次 一營業日前辦理撥付。
		- 5.本公司於辦理款項撥付當日,產製外幣計價債票兌領清單 (CT75),提供持有人之往來參加人參閱。
	- (二)相關傳票及報表
		- 1.外幣計價債券所有人基本資料檢核一覽表(CT274)。
		- 2.債券所有人名冊。
		- 3.外幣計價債票兌領清單(CT75)。